# **Introduction à Linux Version 1.6 (2011 - 2012)**

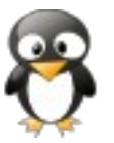

1

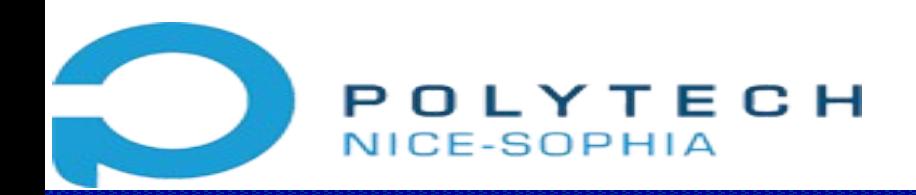

**Département PeP 1**

# **Introduction à Linux : plan (1)**

### I. Introduction

- **EXECUTE:** L'environnement de travail
- L'interpréteur de commandes
- $\star$  Aide et documentation

# **Introduction à Linux : plan (2)**

### II. Principes et commandes de base

- Système de fichiers
- \* Commandes de base
- \* Liens symboliques et physiques
- Droits d'accès

# **Introduction à Linux : plan (3)**

### III. Redirections et processus

- Entrées/sorties et redirections
- $\star$  Les tuyaux
- Contrôle de tâche et de processus

# **Introduction à Linux : plan (4)**

### IV. Introduction au shell

- $\star$  Variables
- $\star$  Substitution de commandes
- $\star$  Alias
- La commande for
- La commande seq

# **Introduction à Linux : plan (5)**

### V. Programmation shell

- $\star$  Script shell
- Variables, paramètres et substitutions
- Structures de contrôle
- $\star$  Fonctions
- $\star$  Commandes utiles

## **Introduction à Linux : plan (6)**

### VI. Exercices de synthèse

- \* Gestion de sauvegardes
- Gestion d'une poubelle
- Un mécanisme d'annulation

## **Introduction à Linux : plan (7)**

### VII. Le monde Linux

- Le projet GNU et la licence GPL
- $\star$  Les distributions Linux
- $\star$  Linux et ses concurrents

## **Introduction à Linux : plan (8)**

### VIII. Epilogue

### Ressources internet sur Linux \* Licence et historique du cours

# I. Introduction

- L'environnement de travail
- Principes de base de Linux
- L'interpréteur de commandes
- Aide et documentation

## **Principales caractéristiques**

### Depuis le début dans les années 1970

 $\star$  Multi-utilisateur et sécurisé

Par défaut, les utilisateurs ordinaires ne peuvent pas toucher aux fichiers d'autres utilisateurs.

En particulier, ils ne peuvent ni modifier les paramètres du système, ni supprimer des programmes, etc.

Utilisateur "root" : utilisateur administrateur, ayant tous les droits.

- $\star$  Multi-tâche, prise en charge de multiples processeurs
- Extrêmement flexible ₩
- \* Prise en charge du réseau

### **Couches dans un système Unix**

- $\star$  Noyau
- \* Bibliothèque C
- Bibliothèques système
- Bibliothèques d'applications
- $\star$  Programmes utilisateurs : au même niveau que les commandes systèmes

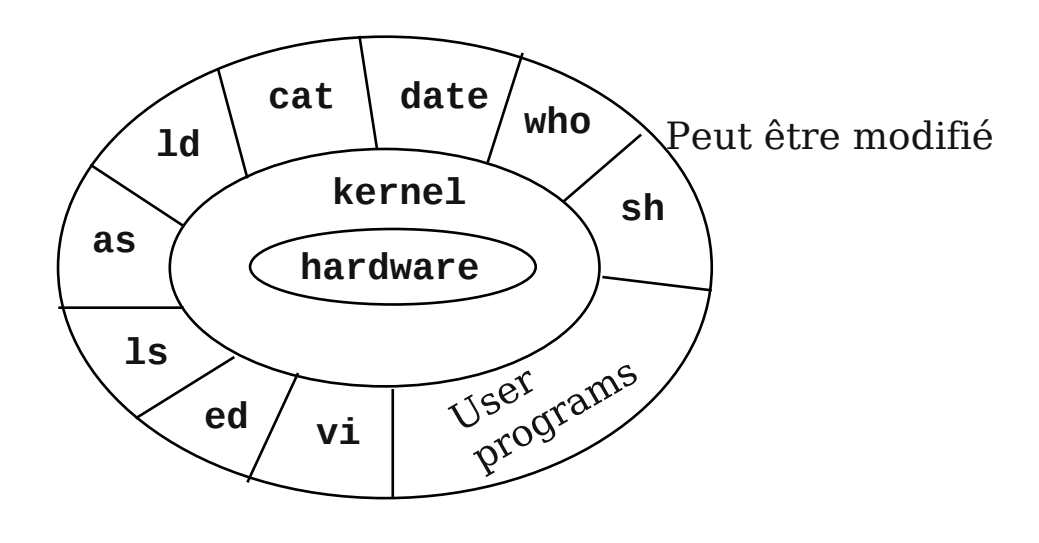

# **Environnement de travail (1)**

- \* L'accès aux fonctionnalités et aux données dans votre environnement de travail Linux s'effectue de deux façons complémentaires :
	- $\star$  via une interface graphique : assurée par un Window Manager (KDE)
	- $\star$  via un (ou plusieurs) terminal (ou terminaux) en mode texte constitué par une fenêtre dans laquelle on interagit avec le système (Konsole  $\Box$ )
- Les fonctionnalités graphiques changent avec le Window Manager : elles constituent une interface graphique aux commandes de bases du système
- \* Les commandes de base ne changent pas : elles sont les mêmes (à quelques exceptions près) pour tous les systèmes Unix et sont standardisées
- Tout est paramétrable et programmable : l'environnement graphique est entièrement ★ paramétrable et le système de base sous-jacent est entièrement programmable

# **Environnement de travail (2)**

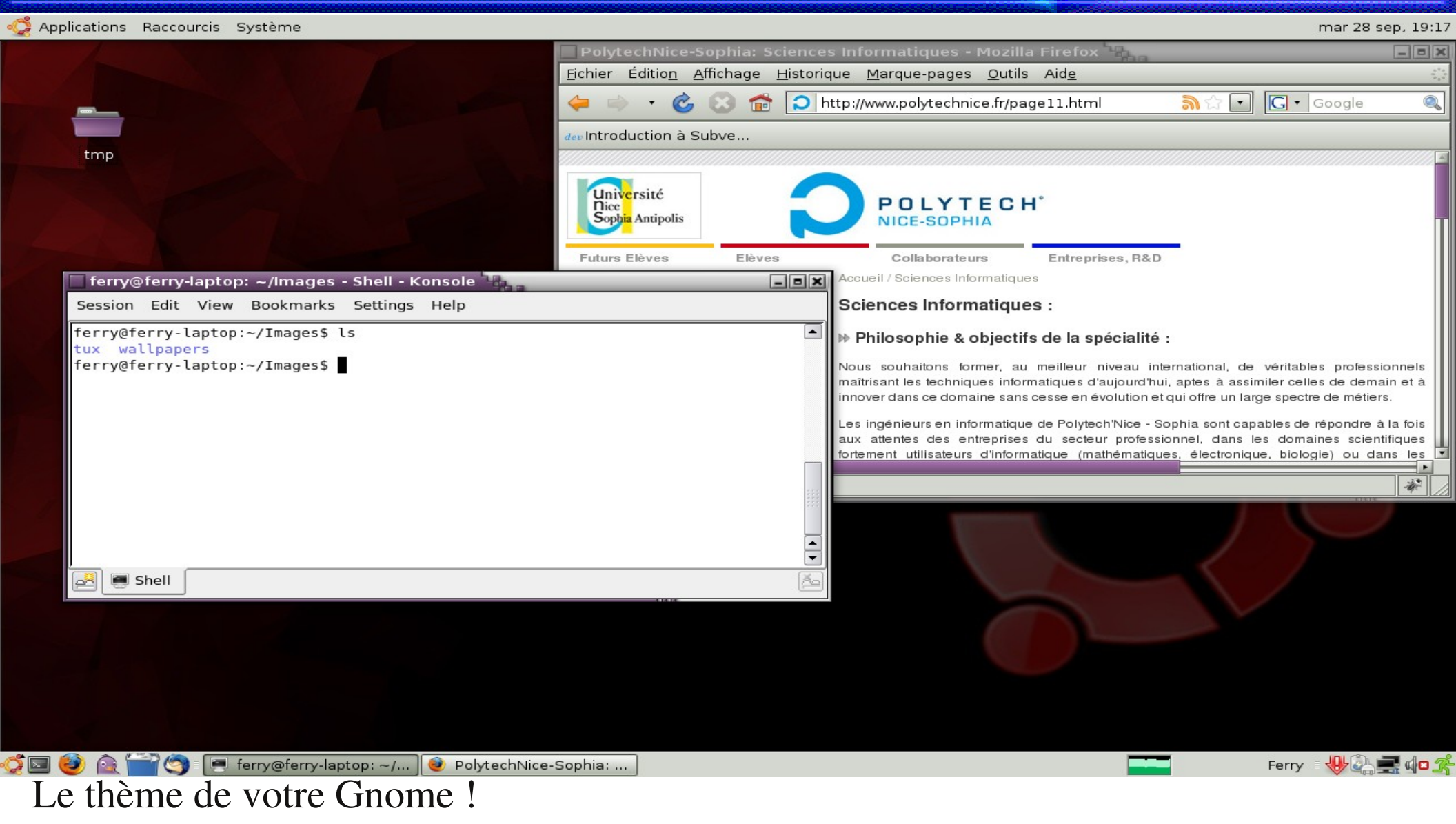

#### I. Introduction

Environnement de travail

## **Environnement de travail (3)**

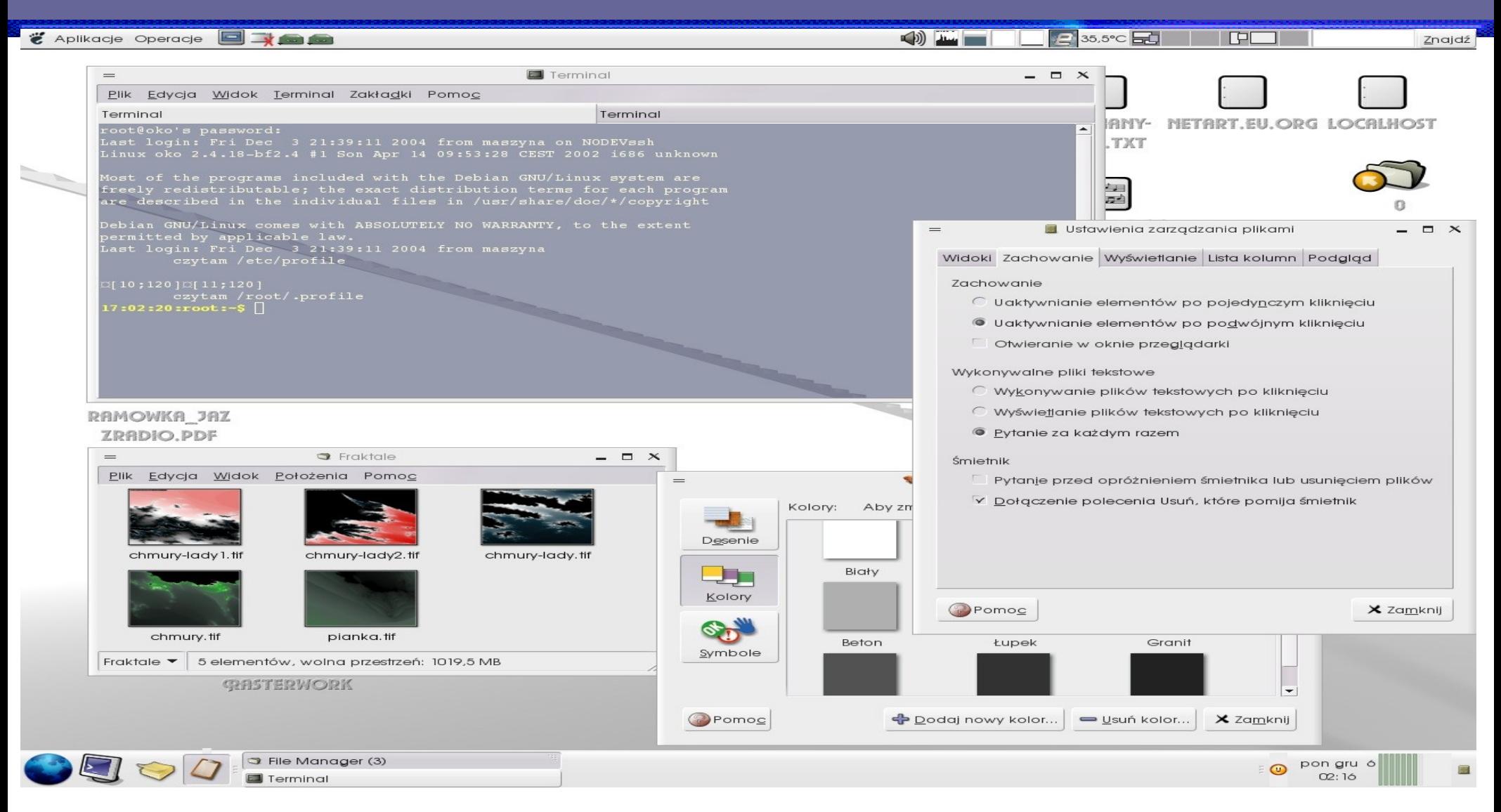

### Le thème Ana pour GNOME (GTK 2.x) d'après Tarchalski

#### I. Introduction

Environnement de travail

## **Environnement de travail (4)**

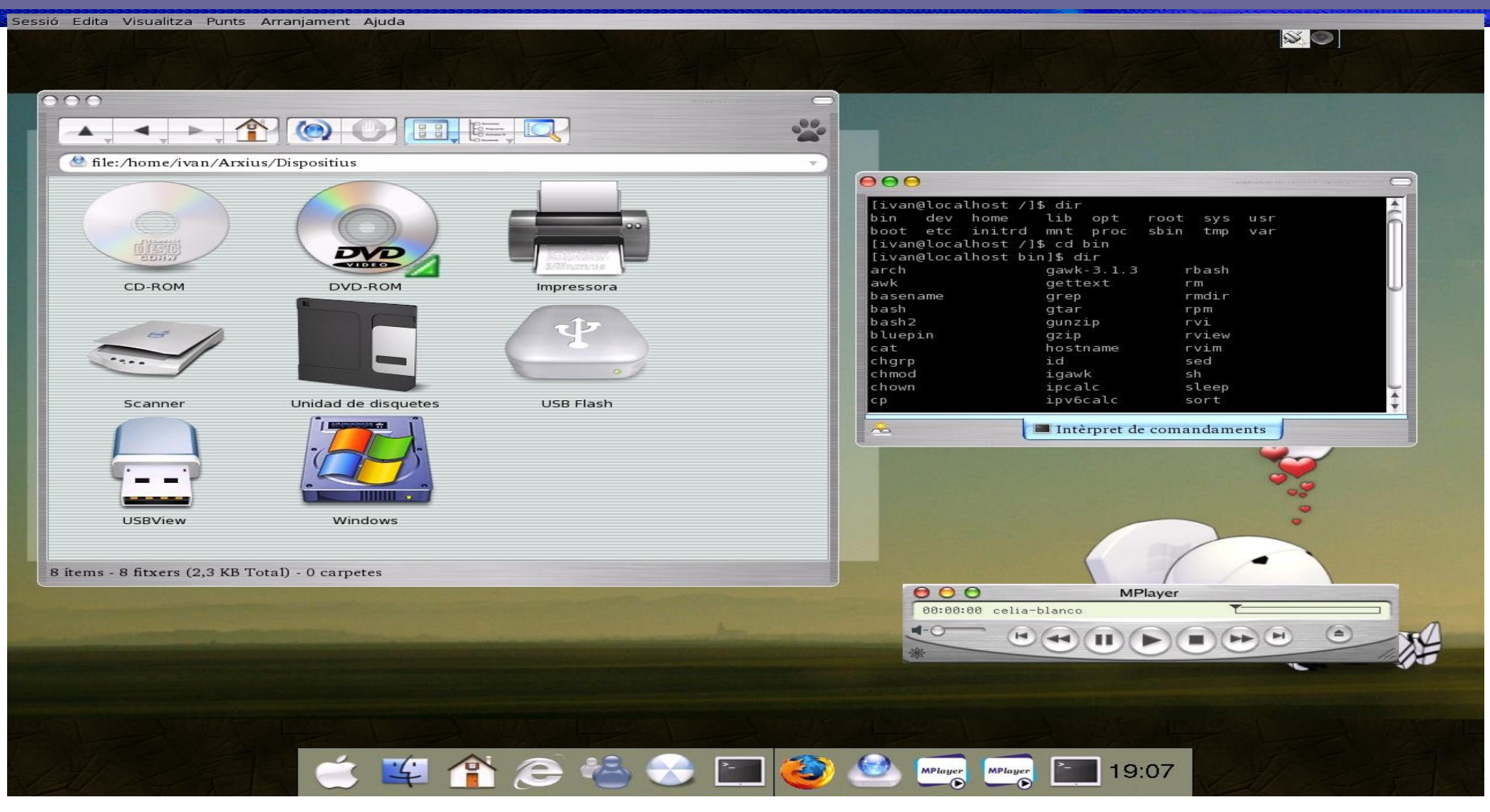

### Le thème Mac OSX pour KDE 3.2+ d'après Ivanciko

#### I. Introduction

Environnement de travail

# **Quelques applications standards**

- **★ XEmacs**, Kate : éditeurs de texte
- OpenOffice, KOffice : suites bureautique complètes ✬
- Mozilla, Firefox, Konqueror: navigateurs Internet ✬
- Thunderbird, Kmail : clients de messagerie ★
- Kopete, Gaim : clients de messagerie instantanée ★
- GIMP : éditeur graphique très puissant ✬
- Gwenview : afficheur de galeries de photos
- Amarok, XMMS, Noatun, Kaffeine : lecteurs audio et multimédia ✬
- **★ K3b** : graveur de CD et DVD
- aMule, KMLDonkey, KTorrent : clients P2P

I. Introduction

# **Éditeurs de texte**

Un éditeur de texte est une application qui sert à fabriquer (et modifier) des fichiers de texte (ASCII ou autres)

Éditeurs de texte graphiques

Emacs, XEmacs (très vivement conseillé !)

 $\star$  Kate (uniquement sous KDE)

Éditeurs en mode texte uniquement

 $\star$  vi (semi-graphique et très populaire)

**★ nano** (très léger en mémoire et facile à apprendre)

Éditeurs spécialisés

 $\star$  Quanta+ (pour le web)

### **Emacs / XEmacs**

 $\mathbf{P}$  and  $\mathbf{P}$ 

Help

File Edit View Cmds Tools Options Buffers HTML

sujet1.tex essi-unix.sty Ndocumentclass [10pt]{article}

\usepackage[latin1]{inputenc} \usepackage{essi-unix} \usepackage{hevea}

\pagestyle{plain}

\begin{document}

\prologue{Linux, les bases} \myvspace{0.3cm}

\section{Découverte de l'environnement de travail}

Durant vos études à Poytech Nice-Sophia, vous allez travailler sous deux systèmes d'exploitation différents :

**Nbeginitemize:** \item Unix (Linux sur PC) \item Windows XP (sur PC) \end{itemize}

Ce TD est une introduction au sustème Unix qui va être cette année votre principal environnement de travail.

\subsection{Se connecter}

Sous Unix, chaque utilisateur est identifié par le système grâce à un numero individuel: l'\emph{UID}. Pour des raisons de convivialité. une chaîne de caractères est associée à ce numéro (par exemple votre nom). Lors de la phase de connexion, le système identifie l'utilisateur<br>grâce à une combinaison {\em nom d'utilisateur / mot de passe}, C'est cette association qui permet d'assurer la confidentialité de vos données ainsi que de vous identifier de manière unique. Il est donc impératif que votre mot de passe soit confidentiel et non trivial. Un \emph{login} et un mot de passe vous ont été fournis pour vous connecter sous les systèmes du département SI de {\poly}. \myvspace{0.2cm}

Sous Unix, plusieurs environnement graphiques coexistent. Par défaut, vous serez sous l'envi\-ron\-nement KDE sous Linux. Si cet environnement ne vous plaît pas, vous pouvez en changer au moment de la saisie de votre login/password.

\subsection{Se déconnecter} \begin{itemize} \item Pour vous déconnecter sous KDE, choisissez {\em **déconnexion**} dans le nenu {\bf K} en bas à gauche de la barre des t\^aches.<br>\item Pour vous déconnecter d'une {\em session} Unix (dans un terminal), utilisez la commande {\bf exit}. Vitem Dans un environnement graphique, vous pouvez avoir recours à<br>{\tt xlock} (ou {\tt kdesktop\\_lock}, sa version KDE) pour interdire<br>temporairement l'accès à votre poste de travail sans vous déconnecter. Notez toutefois que l'utilisation de cette commande doit être limitée dans le temps, d'autres étudiants pouvant avoir besoin de la machine pendant votre absence. En Noconv-----XEmacs: sujet1.tex (LaTeX Extended Font Fill Abbrev)----Top--------------

Mark set

- Emacs et XEmacs sont très semblables (Xemacs par défaut)
- Fonctionnalités d'éditeur de texte extrêmement puissantes
- Editeur multi-modes programmable
- Parfait pour les utilisateurs avancés
- Bien plus d'un simple éditeur de texte (courrier, shell, navigateur)
- Raccourcis clavier non standards mais très complets et très puissants
- Nécessite un apprentissage assez long

#### I. Introduction

# **Interpréteurs de commandes (1)**

- $\star$  Interpréteurs de commandes : outils pour exécuter des commandes tapées par un utilisateur dans un terminal
- \* Appelés "shells" (coquilles) parce qu'ils masquent sous leur surface les détails du système d'exploitation sous-jacent
- \* Les commandes sont tapées dans un terminal en mode texte, constitué par une fenêtre dans un environnement graphique, ou plus rarement par une console sur un écran en texte seul
- $\star$  Les résultats sont aussi affichés sur le terminal. Une sortie graphique n'est pas obligatoire (pour la plupart des commandes la sortie est du texte)
- $\star$  Les interpréteurs de commandes peuvent être programmables : ils fournissent toutes les ressources nécessaire pour l'écriture de programmes complexes (variables, conditions, boucles...)

# **Interpréteurs de commandes (2)**

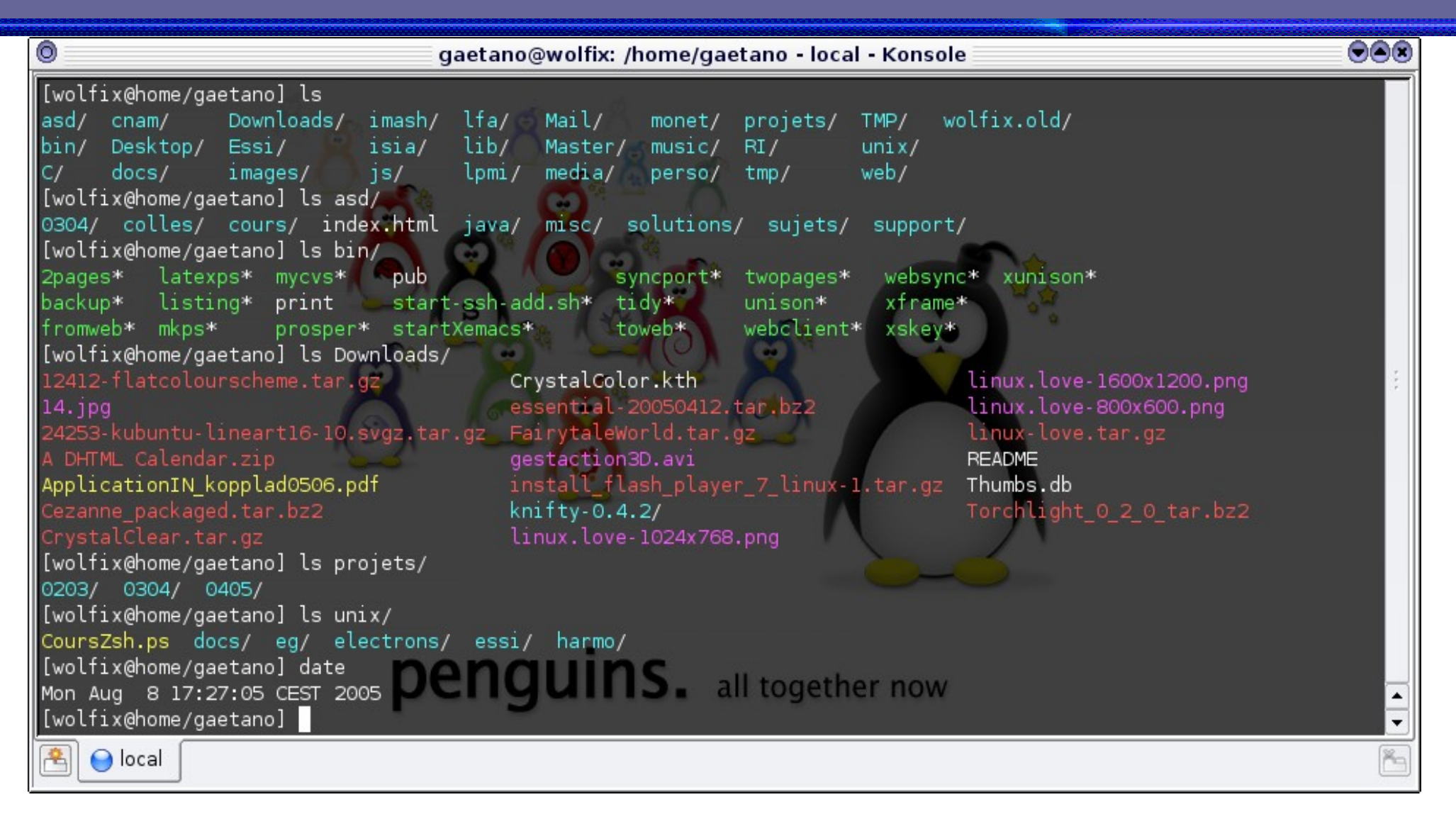

#### Une session konsole sous KDE 3.4

#### I. Introduction

## **Interpréteurs les plus courants**

- sh : le Bourne shell (par Steve Bourne, obsolète) Le shell de base qu'on trouvait dans tous les systèmes Unix : maintenant obsolète et remplacé par le bash
- $\star$  csh : le C shell (obsolète) Shell avec une syntaxe à la C, qui a connu son heure de gloire
- tcsh : le TC shell (toujours très populaire) ☆ Une implémentation compatible avec le C shell, avec des fonctionnalités avancées (complète les noms de commandes, rappel de commandes antérieures et bien d'autres)
- bash : le Bourne Again shell (par Steve Bourne, le plus populaire) ★ Une version améliorée de sh avec de nombreuses fonctions nouvelles
- $\star$  ksh : le Korn Shell (par David Korn, développé chez AT&T) Compatible avec le Bourne shell et inclut de nombreuses fonctions du C shell
- $\star$  **zsh** : un Bourne shell étendu avec beaucoup d'améliorations. Il reprend la plupart des fonctions les plus pratiques de bash, ksh et tcsh

#### I. Introduction

# **Syntaxe des commandes (1)**

- $\star$  Une commande Unix peut avoir 0, un nombre fixe ou un nombre variable d'arguments, plus un certain nombre d'options. Une option commence en général par un tiret  $(-)$  et deux tirets à la suite  $(--)$  indiquent la fin des options sur une ligne de commande
- [hal@home/bob] date ✬ Une commande sans paramètre qui affiche la date et l'heure courante
- [hal@home/bob] cal 2006 ✬ Une commande avec un paramètre (une année) qui affiche le calendrier complet de l'année en question
- $\star$  [hal@home/bob] cal 9 2006 La même commande avec deux paramètres, le mois et l'année
- [hal@home/bob] echo Sans argument cette commande affiche une ligne vide
- [hal@home/bob] echo Bonjour tout le monde ✬ Affiche les quatres arguments Bonjour, tout, le et monde, et va à la ligne
- $*$  [hal@home/bob] echo -n Bonjour tout le monde L'option -n empêche le passage à la ligne

#### I. Introduction

23

### **Syntaxe des commandes (2)**

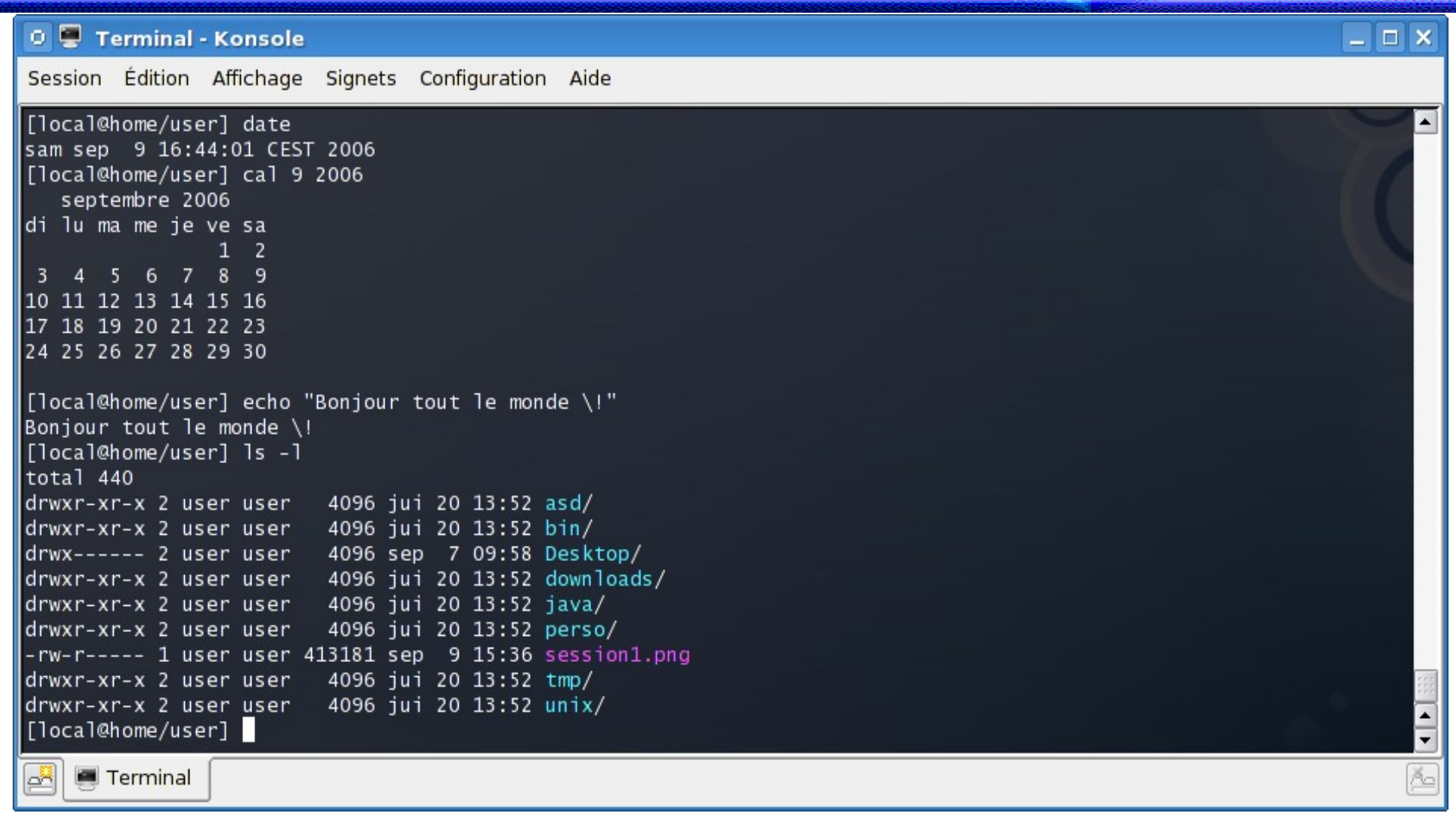

### L'interpréteur bash en action

#### I. Introduction

### **Exercices I.1**

Testez quelques commandes simples

- 1. Affichez la date courante avec la commande date
- 2. Affichez le calendrier de l'année courante avec cal 2008
- 3. Que fait la commande cal 9 2008 ? la commande cal ?
- 4. Testez la commande echo en évaluant echo Bonjour tout le monde
- 5. Que fait la commande echo sans argument ?
- 6. Essayez d'affichez le message 3 > 2 est vrai à l'aide la commande echo
- 7. Recommencez en faisant précéder le caractère > du caractère \ (*antislash*)
- 8. Recommencez en utilisant le caractère ' pour délimiter la chaîne de caractères
- 9. Recommencez en utilisant le caractère " pour délimiter (d'une autre manère) la chaîne de caractères
- 10. Affichez le message précédent mais sans aller à la ligne (utilisez l'option  $-n$ )

#### I. Introduction

25

# **Edition des commandes (1)**

L'édition d'une commande sous bash est possible pendant la saisie même de la commande, à l'aide de caractères spéciaux qui sont identiques à certains raccourcis clavier de Emacs/XEmacs. Lors de la saisie d'un commande, on est automatiquement en mode insertion, et on dispose des fonctionnalités suivantes :

### Déplacement du curseur

- \* déplacement du curseur à gauche d'un caractère : flèche gauche ou  $<$   $<$   $\text{trl}-b$
- déplacement du curseur à droite d'un caractère : flèche droite ou  $\text{curl}-\text{f}$ ★
- déplacement du curseur d'un mot à gauche :  $\langle \text{meta-b>}\rangle$ ★
- déplacement du curseur d'un mot à droite :  $\leq$ meta-f>
- déplacement du curseur en début de ligne :  $<$ ctrl a> ✖
- déplacement du curseur en fin de ligne :  $<$ c $~tr1-e$ ★

# **Edition des commandes (2)**

### Effacement de caractères

- effacement du dernier caractère saisi (à gauche du curseur) : <br/>backspace> ★
- effacement du caractère courant (sous le curseur) :  $\langle$ suppr> ou  $\langle$ ctrl-d> ★
- effacement du mot courant (à partir du curseur) : <meta-d> ☆
- effacement du texte du début de ligne jusqu'au curseur:  $\langle$ ctlr-u> ★
- effacement de la ligne du curseur à la fin de la ligne :  $<$ c $\tt tr-k$ ★

### Insertion des caractères supprimés

Les caractères supprimés par les commandes précédentes peuvent être insérés à droite du curseur par <ctlr-y>

#### I. Introduction

# **Edition des commandes (3)**

### Historique des commandes

Le shell **bash** gère un historique des commandes saisies et on peut se déplacer dans cet historique

- $\star$  ré-édition de la commande précédent la commande courante dans l'historique : flèche haut ou <ctrl-p>
- $\star$  ré-édition de la commande suivant la commande courante dans l'historique : flèche bas ou  $\text{ctrl} \text{-}n$

### Complétion

Le shell **bash** comprend un mécanisme de complétion pour les noms de commandes comme pour les noms de fichiers

- \* complétion simple : <tab> à la suite des caractères déjà saisis
- \* complétion multiple : <tab><tab> à la suite des caractères déjà saisis

#### I. Introduction

### **Exercices I.2**

Testez à nouveau et séquentiellement les commandes suivantes, mais cette fois en utilisant intensivement l'édition en ligne des commandes :

- 1. Affichez la date courante avec la commande date
- 2. Affichez le calendrier de l'année courante avec cal 2008
- 3. Que fait la commande cal 9 2008 ? la commande cal ?
- 4. Testez la commande echo en évaluant echo Bonjour tout le monde
- 5. Que fait la commande echo sans argument ?
- 6. Essayez d'affichez le message 3 > 2 est vrai à l'aide la commande echo
- 7. Recommencez en faisant précéder le caractère > du caractère \ (*antislash*)
- 8. Recommencez en utilisant le caractère ' pour délimiter la chaîne de caractères
- 9. Recommencez en utilisant le caractère " pour délimiter (d'une autre manère) la chaîne de caractères
- 10. Affichez le message précédent mais sans aller à la ligne (utilisez l'option  $-n$ )

#### I. Introduction

La plupart des commandes de Linux proposent au moins un paramètre d'aide

 $\star$   $-h$ 

( – est surtout utilisé pour introduire des options en 1 caractère)

 $\star$  --help

(-- est toujours utilisé pour introduire l'option "longue" correspondante, qui rend les scripts plus faciles à comprendre)

Les commandes affichent souvent un court résumé des options disponibles quand vous utilisez un argument invalide.

### **Pages de manuel**

### man <mot clé>

Affiche une ou plusieurs pages de manuel pour  $\text{C}_{\text{max}}$ 

### $*$  man man

La plupart des pages de manuel disponibles concernent des commandes Unix, mais aussi des fonctions, entêtes ou structures de données de bibliothèques C, ou même des fichiers de configuration du système

```
man stdio.h
```

```
man fstab  (pour /etc/fstab)
```
Les pages de manuel sont recherchées dans les répertoires spécifiées par la variable d'environnement MANPATH

- 1. A l'aide d'internet, trouvez le nom de la commande Linux qui permet de compresser des fichiers en utilisant l'algorithme de compression de Burrows Wheeler
- 2. Affichez la page de manuel de cette commande
- 3. Trouvez le numéro de la version de cette commande actuellement installée sur votre ordinateur

## **Recherches sur Internet (1)**

### Résolution de problèmes

- \* La plupart des archives des forums et des listes de discussion sont publiques, et indexées très régulièrement par [Google](http://www.google.com/)
- $\star$  Si vous recherchez la cause d'un message d'erreur, copiez-le mot à mot dans le formulaire de recherche, entouré par des guillemets. Il est très probable que quelqu'un d'autre aura déjà rencontré le même problème
- N'oubliez pas d'utiliser Google Groups: <http://groups.google.com/> Ce site indexe plus de 20 années de messages de groupes de discussion

## **Recherches sur Internet (2)**

### Recherche de documentation

- \* Recherchez < outil> OR < outil> page pour trouver la page d'accueil de l'outil ou du projet et ensuite trouver les plus récentes ressources de documentation
- \* Recherchez<br/>outil> documentation or <outil> manual (en anglais) dans votre moteur de recherche préféré

### Recherche de documentation générique

\* WikiPedia: [http://fr.wikipedia.org](http://fr.wikipedia.org/)

De nombreuses et utiles définitions en informatique. Une vraie encyclopédie. Ouverte aux contributions de chacun

Testez l'aide disponible sur les commandes en effectuant les opérations suivantes :

- 1. Affichez l'aide de la commande cal
- 2. Affichez le calendrier de l'année 2000
- 3. Affichez la page de manuel de la commande date
- 4. Utilisez la commande touch pour créer un fichier vide de nom vide dans votre répertoire de travail linux

# II. Principes et commandes de base

- Système de fichiers
- Commandes de base
- Liens symboliques et physiques
- Droits d'accès
- \* Impression sous Linux
# **Fichiers et répertoires**

### Presque tout dans Unix / Linux est un fichier

- Même les répertoires sont des fichiers, contenant une liste de fichiers et de répertoires. ★
- Depuis le début d'Unix, aucune limitation majeure quant à la longueur d'un nom de ★ fichier. Tout caractère (les espaces en particulier) peut être utilisé dans le nom, et les extensions sont facultatives. Les différences de majuscules ou de minuscules constituent des fichiers distincts.
- **★** Un *chemin* («path») est une séquence de répertoires imbriqués, avec un fichier ou un répertoire à la fin, séparés par le caractère /
	- Chemin relatif: docs/cours/unix.html Relatif au répertoire courant
	- Chemin absolu: /home/john/docs/cours/unix.html Chemin depuis le répertoire racine du système (/)

# **Système de fichiers Linux (1)**

#### Structure arborescente

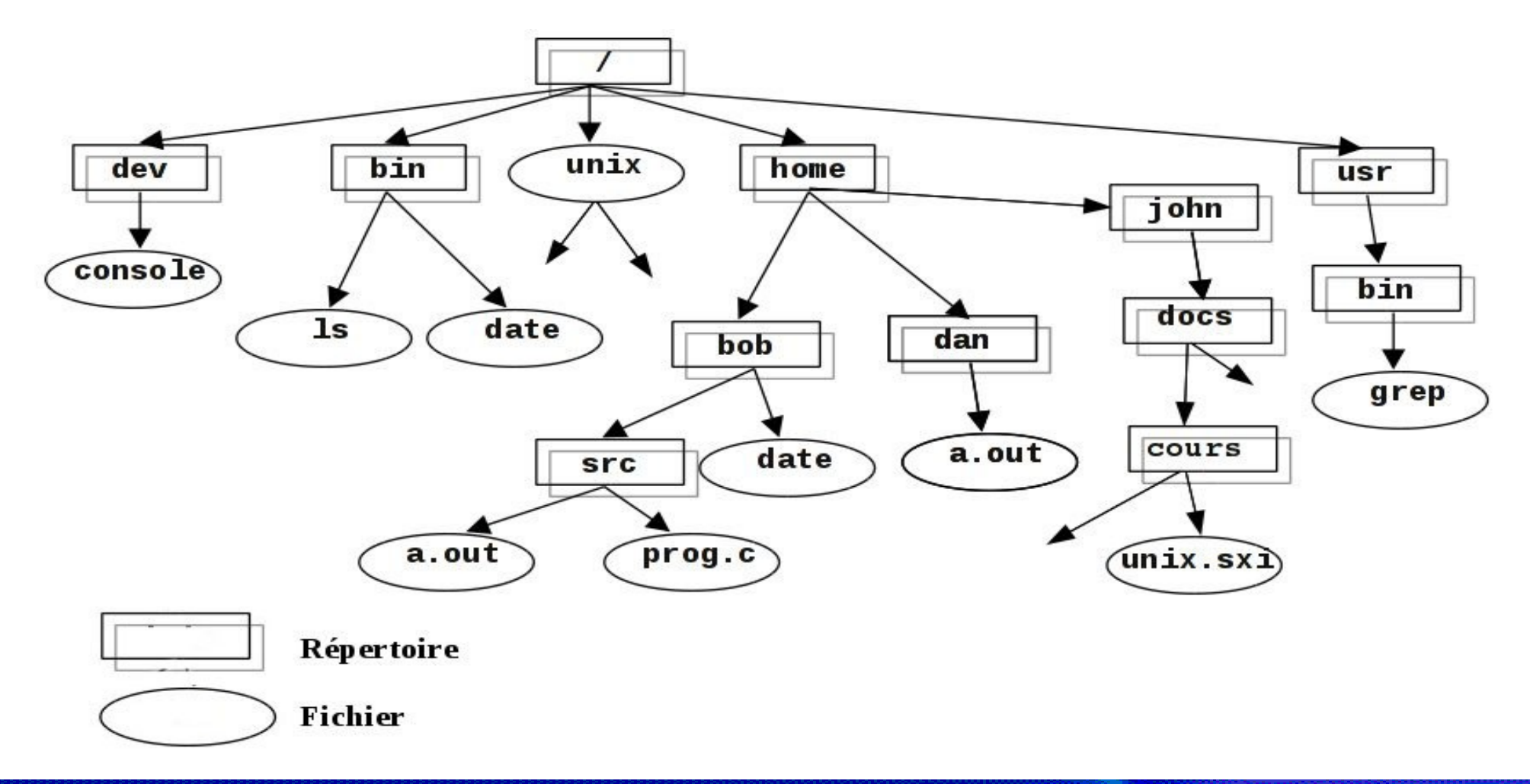

II. Principes et commandes de base

Système de fichiers

# **Système de fichiers Linux (2)**

### Rien d'imposé par le système. Peut varier d'un système à l'autre, même entre deux installations de Linux!

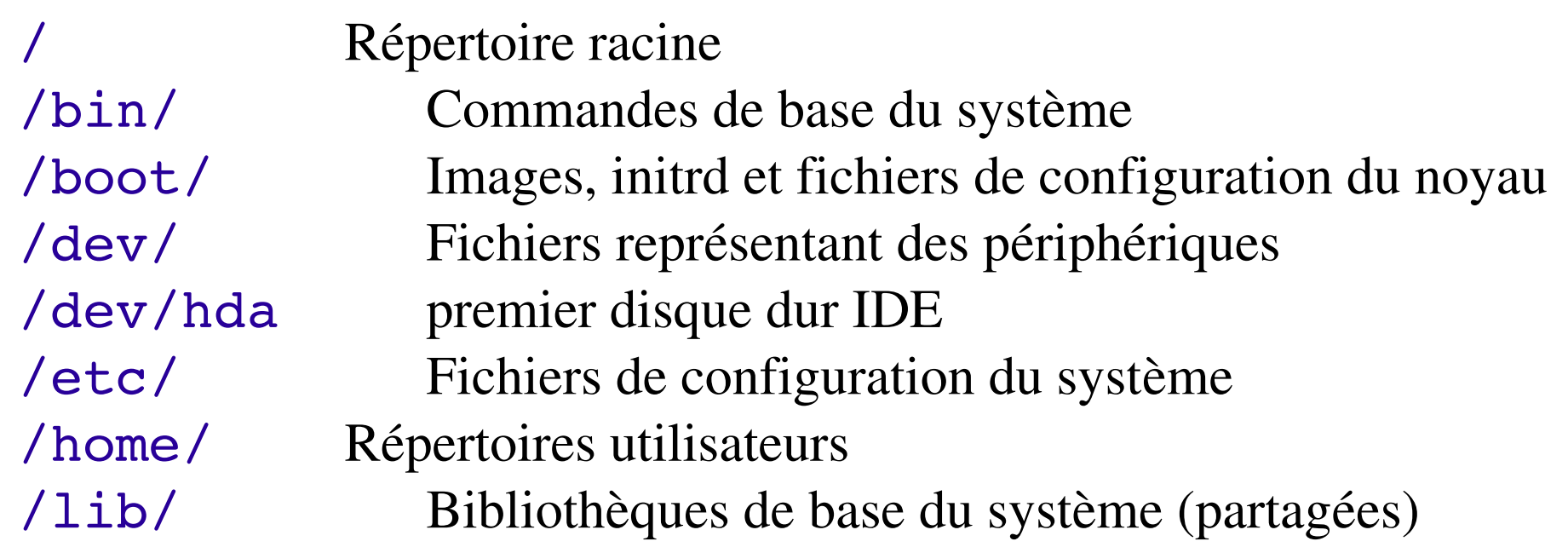

# **Système de fichiers Linux (3)**

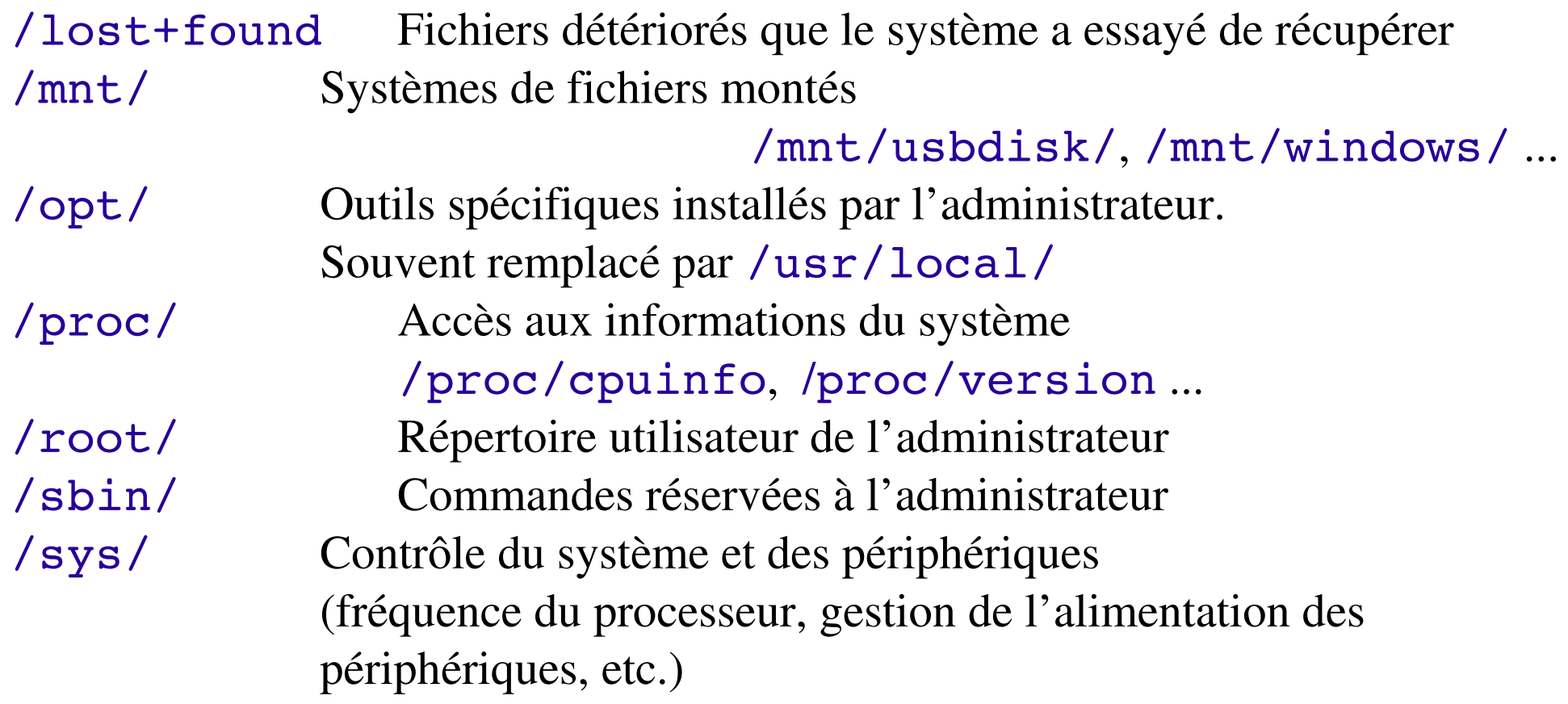

# **Système de fichiers Linux (4)**

/tmp/ Fichiers temporaires

/usr/ Programmes utilisateurs ordinaires, non essentiels au système : /usr/bin/, /usr/lib/,... Outils spécifiques installés par l'administrateur. (alternative : /opt/)

/var/ Données utilisées par le système ou ses serveurs /var/log/, /var/spool/mail (courrier entrant), /var/spool/lpd (travaux d'impression)...

# **Répertoires spéciaux (1)**

## Le répertoire relatif **./**

- \* Le répertoire courant. Utile pour les commandes qui ont un répertoire comme argument. Également utile parfois pour lancer des commandes dans le répertoire courant (voir plus tard)
- \* Ainsi./lisezmoi.txt et lisezmoi.txt sont équivalents

## Le répertoire relatif **../**

- Le répertoire parent. Fait partie toujours partie du répertoire . (voir  $ls -a$ ). Unique référence au répertoire parent.
- $\star$  Utilisation la plus courante: cd ..

# **Répertoires spéciaux (2)**

### Le répertoire absolu **~/**

- Pas vraiment un répertoire spécial. Les interpréteurs de commande le remplacent juste par le répertoire utilisateur de l'utilisateur courant
- Ne peut pas être utilisé dans la plupart des programmes, car il n'est pas un vrai répertoire (voir la variable HOME)

### Le répertoire absolu **~bob/**

De façon analogue, remplacé par les shells par le répertoire utilisateur de l'utilisateur bob

# **Chemins absolus et relatifs**

### Un fichier peut être désigné de façon absolue ou relative

Un chemin absolu identifie de manière unique un fichier ou un répertoire dans l'arborescence :

/home/bob/src/a.out /usr/bin/grep

- Un chemin relatif identifie un fichier ou un répertoire en fonction du répertoire courant (on est sous ~bob) :
	- src/a.out ../dan/a.out

## **La commande ls**

Affiche la liste des fichiers dans le répertoire courant, en ordre alphanumérique, sauf ceux qui commencent par le caractère "**.**"

- $\star$  1s  $-a$  («all»: tous) Affiche tous les fichiers (y compris les fichiers .\*)
- $\star$  1s -1 (long) Affichage en format long (type, date, taille, propriétaire, permissions)
- $\star$  1s -t (temps) Affiche les fichiers les plus récents en premier
- $\star$  1s -S ("size": taille) Affiche les fichiers les gros en premier
- $\star$  1s r («reverse»: inversé) Affiche en ordre inverse
- $\star$  ls -1tr (les options peuvent être combinées) Format long, les fichiers les plus récents à la fin

#### La commande 1s possède une cinquantaine d'options !

## **Exercices II.1**

Testez la commande ls en affichant, depuis votre répertoire personnel initial (*home directory*), la liste de **tous** vos fichiers et sous-répertoires :

- 1. de cinq façons différentes (faites varier le paramètre de 1s)
- 2. sous un format *condensé*
- 3. sous un format *long* (donnant le propriétaire, les permissions, la taille, ...)
- 4. en affichant aussi les fichiers cachés (dont le nom commence par un point)
- 5. avec un format long et en affichant les fichiers cachés, mais dans l'ordre alphabétique inverse
- 6. avec un format long et en affichant les fichiers cachés, mais du plus récent au plus ancien
- 7. avec un format long et en affichant les fichiers cachés, mais du plus ancien au plus récent

## Les commandes cd et pwd

cd rep (*change directory*) Fait de rep le nouveau répertoire courant

#### $*$  cd

Sans argument, fait du répertoire utilisateur le nouveau répertoire courant

 $\star$  cd – (le caractère tiret : '-')

Fait du répertoire précédent le répertoire courant (le dernier répertoire depuis lequel on a fait cd) le nouveau répertoire courant

pwd (*print working directory*) Affiche le chemin absolu du répertoire courant

## **Les commandes mv et cp**

- mv ancien\_nom nouveau\_nom (*move*) Change le nom du fichier ou du répertoire donné
- $\star$  mv  $-i$  (*interactive*) Si le fichier existe déjà, demander confirmation à l'utilisateur
- \* cp fichier orig fichier dest Crée une copie d'un fichier d'origine
- cp fich1 fich2 fich3 ... rep Copie tous les fichiers vers le répertoire de destination (dernier argument)
- $\star$  cp  $-i$  *(interactive)* Si le fichier de destination existe déjà, demander confirmation à l'utilisateur
- \* cp -r rep orig rep dest (*recursive*) Copie du répertoire tout entier

## **Les commandes rm et rmdir**

- rm fich1 fich2 fich3 ... (*remove*) Supprime les fichiers donnés
- \* rm -i fich1 fich2 fich3 ... (*interactive*) Demande toujours à l'utilisateur de confirmer les suppressions
- \* rm -r rep1 rep2 rep3 ... (*recursive*) Suppression des répertoires donnés et de tout leur contenu
- \* rm -f fich1 fich2 fich3 ... (*force*) Suppression des fichiers donnés sans message ni question
- rmdir rep1 rep2 rep3 ... (*remove directory*) Suppression des répertoires donnés seulement s'ils sont vides

mkdir rep (*make directory*) Fabrique rep, un nouveau répertoire, dans le courant. Si rep existe dèjà, provoque une erreur

- mkdir rep1 rep2 ... repN Fabrique séquentiellement plusieurs répertoires
- mkdir rep1/rep2

Il faut que le répertoire rep1 existe déjà, sinon provoque une erreur

mkdir p rep1/rep2/.../repN (*parent*) Fabrique les répertoires rep1 rep2... repN-1 si besoin, et enfin le répertoire repN

## **Exercices II.2**

Testez les commandes élémentaires relatives aux fichiers et des répertoires :

- 1. Créez un répertoire system sous votre répertoire de travail linux, puis un répertoire tp1 sous system
- 2. Effacez le répertoire system avec la commande rmdir. Que constatez-vous ?
- 3. Après avoir effacé les répertoires tp1 et system, créez à l'aide d'une seule commande les répertoires system, system/tp1, system/tp2
- 4. Renommez le répertoire system en test
- 5. Copiez un fichier de votre choix du répertoire /bin dans le répertoire test/tp1 :
	- a) depuis le répertoire /bin
	- b) depuis le répertoire test/tp1
	- c) depuis votre *homedir*, en utilisant des chemins absolus
	- d) depuis votre *homedir*, en utilisant des chemins relatifs
- 6. Effacez à l'aide d'une seule commande les répertoires test/tp1 et test/tp2

Commandes de base

# **Substitutions des noms de fichiers**

#### $\star$  ls  $*$ txt

L'interpréteur remplace d'abord \*txt par tous les noms de fichiers et de répertoires finissant par  $txtx t (y compris .txt), sauf ceux$ commençant par . et enfin exécute la ligne de commande 1s

### $*$  ls  $-d$ .\*

Affiche tous les fichiers et les répertoires commençant par . -d indique à 1s de ne pas afficher le contenu des dossiers. \*

### ls ?.log

Affiche tous les fichiers dont le nom commence par un caractère et finit par .log

#### $*$  rm  $-r$  log\*

Efface TOUS les fichiers et sous-répertoires du répertoire courant dont le nom commence par log

# **Caractères génériques**

### Plus généralement :

- \* dénote 0, 1 ou plusieurs caractères \*
	- \*.c doc\*unix.html
- \* ? dénote un (et exactement un) caractère quelconque
	- ?nix \*.s??
- ★ [...] dénote un caractère appartenant à un ensemble
	- [Uu]nix \*.sx[ci]
- \*  $\lceil$   $\cdot \cdot \cdot \rceil$  dénote un caractère n'appartenant pas à un ensemble
	- $\cdot$  [^co] [^[:upper:]]\*

# **Exercices II.3 (1)**

Placez-vous dans le répertoire /bin puis affichez la liste de tous les fichiers :

- 1. dont le nom commence par la lettre t
- 2. dont le nom termine par la lettre h
- 3. dont le nom a exactement trois lettres
- 4. dont le nom contient la sous-chaîne un
- 5. dont le nom contient au moins un chiffre

Créez dans votre répertoire de travail linux (avec la commande touch) les fichiers de noms exact fich1, fich2, fich11, fich12, fich1a, ficha1, .fich1, .fich2, afich et toto, puis affichez :

- 6. les fichiers dont le nom commence par fich
- 7. les fichiers dont le nom commence par fich suivi d'un seul caractère
- 8. les fichiers dont le nom commence par fich suivi d'un seul caractère qui est un chiffre
- 9. les fichiers dont le nom commence par le caractère . (point)
- 10. les fichiers dont le nom ne commence pas par f

II. Principes et commandes de base

Commandes de base

# **Exercices II.3 (2)**

Placez-vous dans le répertoire /etc, puis listez tous les fichiers et les noms de répertoires :

- 0. de configuration (i.e. dont le nom termine par le suffixe .conf)
- 1. dont le nom commence par la chaîne cron
- 2. dont le nom ne termine pas par le caractère d
- 3. Placez-vous dans votre répertoire linux, videz-le de son contenu, puis placez-y deux fichiers de noms toto et titi contenant respectivement les lignes toto et titi (utilisez un éditeur)
- 4. Devinez ce que va faire la commande cp  $t^*$  et vérifiez en l'évaluant.
- 5. Construisez le répertoire tata (toujours sous le répertoire linux) puis devinez ce que va faire très exactement la commande mv t\* tata . Vérifiez en l'évaluant.
- 6. Déplacez tous les fichiers placés sous tata dans linux
- 7. Fabriquez un fichier (avec la commande  $\text{touch}$ ) de nom  $-\text{i}$ , puis effacez-le
- 8. Fabriquez un fichier de nom  $t \star a$ , puis effacez-le (et n'effacez que lui !)
- 9. Fabriquez un fichier de nom toto<espace>titi puis effacez-le (et n'effacez que lui !)

II. Principes et commandes de base

Commandes de base

# **Afficher le contenu de fichiers**

#### Plusieurs façons d'afficher le contenu de fichiers

- cat fich1 fich2 fich3 ... (concaténer) Met bout à bout et affiche le contenu des fichiers donnés
- more fich1 fich2 ... (plus de détails) A chaque page, demande à l'utilisateur d'appuyer sur une touche pour continuer. Peut aussi aller directement à la première apparition d'un mot-clé (commande "/" suivie du mot-clé)
- less fich1 fich2 fich3 ... (moins) Un more plus puissant (le nom est un jeu de mot...) ! Ne lit pas le fichier entier avant de commencer à afficher Permet de remonter en arrière dans le fichier (commande "?")

## **Les commandes head, tail et cat**

#### \* head [-n N] fichier (*tête*)

Affiche les N premières lignes (ou 10 par défaut) du fichier donné. N'a pas besoin d'ouvrir le fichier en entier pour le faire

tail [n N] fichier (*queue*)

Affiche les N dernières lignes (ou 10 par défaut) du fichier donné Ne charge pas tout le fichier en mémoire. Très utile pour les gros fichiers.

#### \* tail -f fichier (*follow*)

Affiche les 10 dernières lignes du fichier donné et continue à afficher les nouvelles lignes au fur et à mesure qu'elles sont rajoutées en fin de fichier. Très pratique pour suivre les rajouts à un fichier de journal ("log")

#### $\star$  cat [-n] fichier

Affiche le contenu du fichier donné. Avec l'option –n numérote chaque ligne affichée de 1 à n (le nombre de lignes)

## **La commande wc**

#### wc fichier (*word count*)

Affiche le nombre de lignes, de mots et de caractères du fichier fichier

#### $*$  wc  $-c$  fichier

Affiche le nombre d'octets contenus dans le fichier fichier

#### $*$  wc  $-m$  fichier

Affiche le nombre de caractères contenus dans le fichier fichier

#### $\star$  wc  $-1$  fichier

Affiche le nombre de lignes contenues dans le fichier fichier

#### $*$  wc  $-w$  fichier

Affiche le nombre de mots contenus dans le fichier fichier

## **La commande sort**

#### sort fichier

Trie les lignes du fichier selon l'ordre des caractères et les affiche.

- \* sort -r fichier (*reverse*) Idem, mais en ordre inverse
- \* sort -ru fichier (*unique*) Idem, mais ne produit qu'une seule fois les lignes identiques.
- \* Plus de possibilités seront abordées plus tard

## **Exercices II.4**

- 0. Affichez la première ligne du fichier nanorc de le répertoire */etc*
- 1. Affichez les 10 dernières lignes du fichier nanorc de le répertoire */etc*
- 2. Visualisez le fichier /etc/fstab successivement avec les commandes cat, more et less
- 3. Visualisez le fichier /etc/fstab avec la commande less et sautez directement aux lignes contenant la chaîne de caractères ANSI (en utilisant / et n)
- 4. Testez la commande wc et ses différentes options sur le fichier /etc/fstab
- 5. Créez un fichier de texte (dans votre répertoire linux) contenant quelques caractères sur deux lignes mais ne terminant pas par un *newline* (ligne vide en fin de fichier) et comptez le nombre de caractères du fichier avec la commande wc
- 6. Recommencez en ajoutant cette fois un *newline* en fin de fichier
- 7. Testez la commande sort sur plusieurs fichiers comme /usr/lib/helix/README ou /var/www/icons/README
- 8. Testez les commandes cat, wc et sort sans arguments et en saisissant des lignes interactivement  $(tapez < \text{ctrl}-d > \text{pour terminer})$

# **La commande grep (1)**

#### \* grep motif fichiers

Parcourt les fichiers donnés et affiche les lignes qui correspondent au motif spécifié.

grep erreur \*.log

Affiche toutes les lignes contenant erreur dans les fichiers \*.log

\* qrep -i erreur \*.loq

Idem, mais indifférent aux majuscules et minuscules

 $*$  grep  $-ri$  erreur.

Idem, mais récursivement dans . et ses sous-répertoires

 $*$  grep  $-v$  info  $*$ .log

Affiche toutes les lignes des fichiers, sauf celles qui contiennent info

# **La commande grep (2)**

Le motif (le premier paramètre) de grep est une expression régulière qui utilise des caractères semblables aux caractères génériques du *shell* mais dont l'interprétation diffère

₩ grep 'es\*ai' fichier

Affiche les lignes qui contiennent e suivi d'un ou plusieurs s et terminant par ai

grep 'es.ai' fichier ✬

Affiche les lignes qui contiennent es suivi d'un caractère quelconque et terminant par ai

grep '[09]' fichier ★

Affiche les lignes qui contiennent au moins un caractère numérique

- grep '^Je' fichier ₩ Affiche les lignes qui commencent par Je
- grep '\.\$' fichier ✬ Affiche les lignes qui termine par le caractère .
- $\ast$ qrep  $-v$  ' $[:0-9]$ ' fichier

Affiche les lignes qui ne contiennent ni chiffres, ni ; ou :

### Plus facile à expliquer par quelques exemples

- $*$  find . -name "\*.pdf" [-print] Recherche tous les fichiers \*.pdf dans le répertoire courant (.) et ses sous-répertoires. Vous devez utiliser les guillemets pour empêcher le shell de substituer le caractère \*
- \* find docs -name "\*.pdf" -exec xpdf {} ';' Recherche tous les fichiers \*.pdf dans le répertoire docs et les affiche l'un après l'autre
- ★ De nombreuses possibilités existent et il faut lire la page de manuel ! Cependant, les 2 exemples ci-dessus couvrent la plupart des besoins

## **La commande locate**

Outil de recherche à base d'expressions régulières, essentiellement pour trouver l'emplacement de fichiers ou de répertoires

locate clef ₩

Affiche tous les fichiers sur votre système contenant clef dans leur nom

locate "\*.pdf"

Affiche tous les fichiers \*.pdf existant sur votre système.

locate "/home/frigo/\*mousse\*"

Affiche tous les fichiers \*mousse\* dans le répertoire indiqué (chemin absolu)

locate est très rapide grâce à l'indexation de tous les fichiers dans une base de données dédiée, qui est mise à jour régulièrement.

locate est beaucoup moins utile que find qui est beaucoup plus adapté à la recherche fine de fichiers, et qui permet en outre d'effectuer des actions sur les fichiers trouvés.

## **Exercices II.5**

- 0. Affichez les lignes du fichier /etc/gai.conf qui contiennent le caractère #
- 1. Affichez les lignes du fichier /etc/gai.conf qui commencent par le caractère #
- 2. Affichez les lignes du fichier /etc/gai.conf qui contiennent des nombres séparés par des points (comme par exemple 3.1 ou 10.2.1)
- 3. Affichez les lignes du fichier /etc/mailcap qui contiennent le caractère \$
- 4. Affichez les lignes du fichier /etc/profile qui terminent par le caractère \
- 5. Affichez tous les fichiers réguliers (les fichiers, et non pas les répertoires ou les liens) vous appartenant (i.e. se trouvant dans votre *homedir* ou récursivement dans un de ses sousrépertoires)
- 6. Affichez le nom de tous les répertoires (et seulement des répertoires) vous appartenant
- 7. Affichez tous les fichiers cachés (i.e. de nom .\*) vous appartenant
- 8. Créez plusieurs fichiers d'extension .bak dans votre *homedir* et dans certains de ses sousrépertoires, oubliez leur emplacement, puis effacez-les tous à l'aide d'une seule commande
- 9. A l'aide de la commande touch, créez plusieurs fichiers vides dans votre *homedir* et dans

# **Comparaison de fichiers**

- cmp fichier1 fichier2 Compare deux fichiers quelconques.
- diff fichier1 fichier2

Affiche les différences entre deux fichiers, ou rien si les fichiers sont identiques.

 $\star$  diff  $-r$  rep1/ rep2/

Affiche les différences entre fichiers de même nom dans les deux répertoires.

Pour examiner en détail les différences, mieux vaut utiliser des outils graphiques

## **Le programme kompare**

### Un autre outil pratique pour comparer des fichiers et fusionner leurs différences

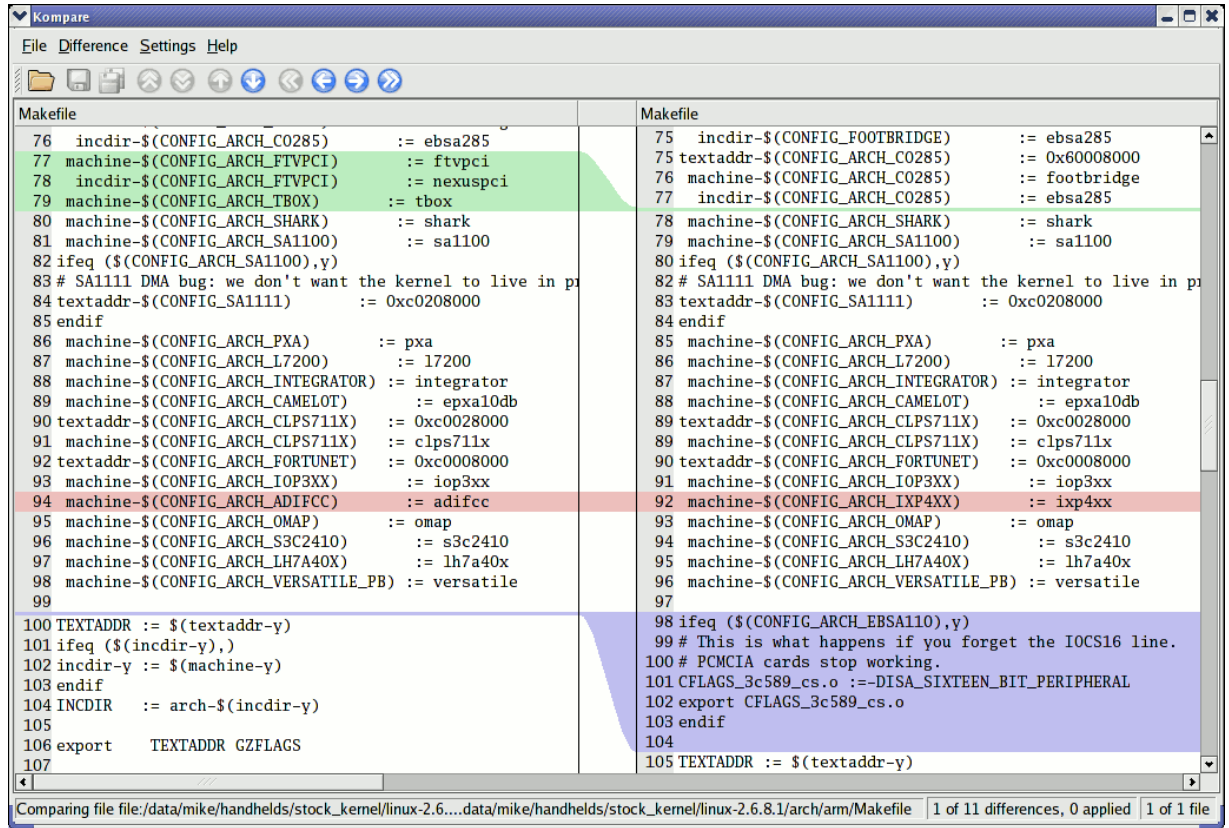

67

Commandes de base

## **Mesure de la taille des fichiers**

### $\star$  du -h fichier (disk usage)

h: affiche la taille du fichier donné, sous forme lisible par un humain: K (kilo-octets), M (mega-octets) or G (giga-octets). Sinon du rend le nombre brut de blocs occupés par le fichier sur le disque (difficile à lire).

### \* du -sh rep

s: rend la somme des tailles de tous les fichiers dans le répertoire donné

## **Mesure de l'espace disque**

#### $*$  df  $-h$  rep

Affiche des informations sur l'espace disque utilisé et disponible dans le système de fichiers qui contient le répertoire donné. De même, l'option – h n'existe que dans GNU df.

### $\star$  Exemple :

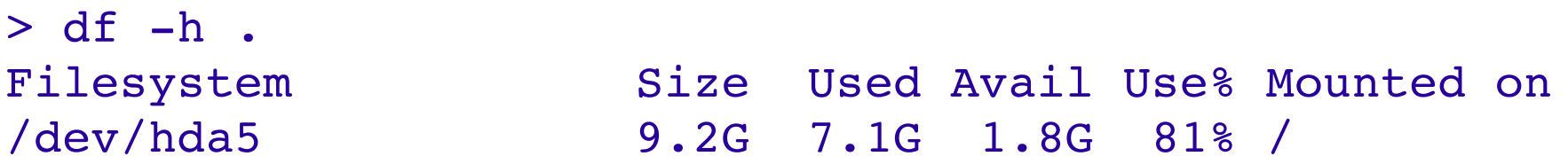

### $\star$  df  $-h$

Affiche les informations d'espace disque pour tous les systèmes de fichiers disponibles sur le système. Quand des erreurs surviennent, utile pour vérifier si des systèmes de fichiers pleins.

## **Exercices II.6**

0. Copiez le fichier /etc/fstab dans votre répertoire de travail linux

1. Editez le fichier fstab, modifiez-en quelques lignes, ajoutez-lui une ligne et supprimez-lui une ligne

2. Testez les commandes cmp et diff sur les fichiers /etc/fstab et linux/fstab

3. Visualisez les différences entre les fichiers /etc/fstab et linux/fstab à l'aide de la commande kompare, que vous lancerez successivement :

a) par le menu  $\bullet$  Applications (sous-menu Développement)

b)par la commande kompare tapée dans un terminal

c) par le lanceur de commande (menu K puis action Exécuter une commande)

- 4. Affichez la taille en méga-octets occupée par votre *homedir*
- 5. Affichez la taille en kilo-octets du fichier /etc/fstab

6. Affichez les informations d'espace disque pour tous les systèmes de fichiers disponibles sur votre système

#### Très utile pour compacter de gros fichiers et économiser de la place

### \* [un]compress fichier

Utilitaire de compression traditionnel d'Unix. Crée des fichiers .Z Seulement gardé pour raisons de compatibilité. Performance moyenne.

### $\star$  q[un]zip fichier

Utilitaire de compression GNU zip. Crée des fichiers .gz Assez bonne performance (un peu meilleur que Zip)

### b[un]zip2 fichier

Le plus récent et le plus performant des utilitaires de compression. Crée des fichiers  $\cdot$  bz2. La plupart du temps 20-25% meilleur que gzip. Utilisez celui-ci ! Maintenant disponible sur tous les systèmes Unix.

# **Archivage (1)**

### Utile pour sauvegarder ou publier un ensemble de fichiers

- $\star$  tar: à l'origine "tape archive" ("archive sur bande")
- **★ Création d'une archive:** tar cvf archive fichiers-ou-répertoires
	- c (créer) : pour fabriquer l'archive
	- v (verbeux) : utile pour suivre la progression de l'archivage
	- f (fichier) : archive créée dans un fichier (et non sur une bande)

 $\star$  Exemple : tar cvf /backup/home.tar /home bzip2 /backup/home.tar
# **Archivage (2)**

- \* Afficher le contenu d'une archive ou vérifier son intégrité: tar tvf archive
- \* Extraire tous les fichiers d'une archive: tar xvf archive
- \* Extraire seulement quelques fichiers d'une archive: tar xvf archive fichiers-ou-répertoires Les fichiers ou répertoires sont donnés avec un chemin relatif au répertoire racine de l'archive.

### **Options supplémentaires GNU tar**

### GNU tar sous GNU / Linux

Permet de compresser et décompresser des archives au vol. Utile pour éviter de créer d'énormes fichiers intermédiaires. Plus facile à faire qu'en combinant tar et gip/bzip2

- $\star$  j : [dé]compresse au vol avec bzip2
- $\star$  z : [dé]compresse au vol avec gzip
- $\star$  Exemples
	- tar jcvf projet.tar.bz2 projet/
	- tar ztf projet.tar.gz

Commandes de base

### **Exercices II.7**

- 0. Ouvrez votre navigateur et allez à l'URL http://tldp.org/LDP/abs/
- 1. Téléchargez l'archive abs-guide.html.tar.gz (cliquer sur *Advanced Bash Scripting Guide*)
- 2. Créez le répertoire unix/abs et déplacez l'archive dans ce répertoire
- 3. Visualisez le contenu de l'archive sans la décompresser ni l'extraire
- 4. Décompressez et extrayez l'archive en une seule commande
- 5. Créez un répertoire de nom votre *login*
- 6. Copiez sous ce répertoire tous les fichiers et sousrépertoires cachés de votre *homedir*
- 7. Fabriquez une archive compressée de ce répertoire (et non pas seulement du contenu de ce répertoire)
- 8. Echangez-le par mail avec celui d'un autre étudiant
- 9. Sauvez, décompressez et extrayez dans votre répertoire tmp l'archive que vous avez reçue

#### ATTENTION : ne décompressez jamais une archive, en particulier dans votre *homedir*, sans avoir

avan contenu, et vérifié que son contenu était bien dans un rép II. Principes et commandes de base

Commandes de base

## **Liens symboliques**

### Un lien symbolique est un fichier spécial qui est juste une référence au nom d'un autre (fichier ou répertoire)

- Utile pour simplifier et réduire l'utilisation du disque quand deux fichiers ont le même contenu.
- $\star$  Exemple: /usr/local/bin/java > /usr/jdk1.5.0\_03/bin/java
- Comment distinguer les liens symboliques:  $\star$ 
	- $\star$  ls -1 affiche -> et le fichier référencé par le lien
	- GNU ls affiche les liens avec une couleur différente

Liens symboliques et physiques

# **Création de liens symboliques**

- \* Pour créer un lien symbolique (même ordre que dans cp) : ln -s nom fichier nom lien
- \* Pour créer un lien vers un fichier dans un autre répertoire, avec le même nom : ln -s ../LISEZ MOI.txt

- Pour créer plusieurs liens d'un coup dans un dossier donné : ln -s fich1 fich2 fich3 ... rep
- $\star$  Pour supprimer un lien : rm nom\_lien Bien-sûr, cela ne supprime pas le fichier référencé par le lien

Liens symboliques et physiques

# **Liens physiques**

- Par défaut, ln crée des *liens physiques*
- Un *lien physique* vers un fichier est un fichier ordinaire, avec exactement le même contenu physique
- \* Bien qu'ils économisent toujours de la place, les liens physiques sont indiscernables des fichiers d'origine.
- Si vous supprimez le fichier d'origine, cela n'affecte pas le contenu du lien physique.
- $\star$  Le contenu est supprimé quand il n'y a plus aucun fichier (lien physique) qui y fait référence.

### **Noms de fichiers et inodes**

### Pour mieux comprendre les liens symboliques et physiques

**Utilisateurs** 

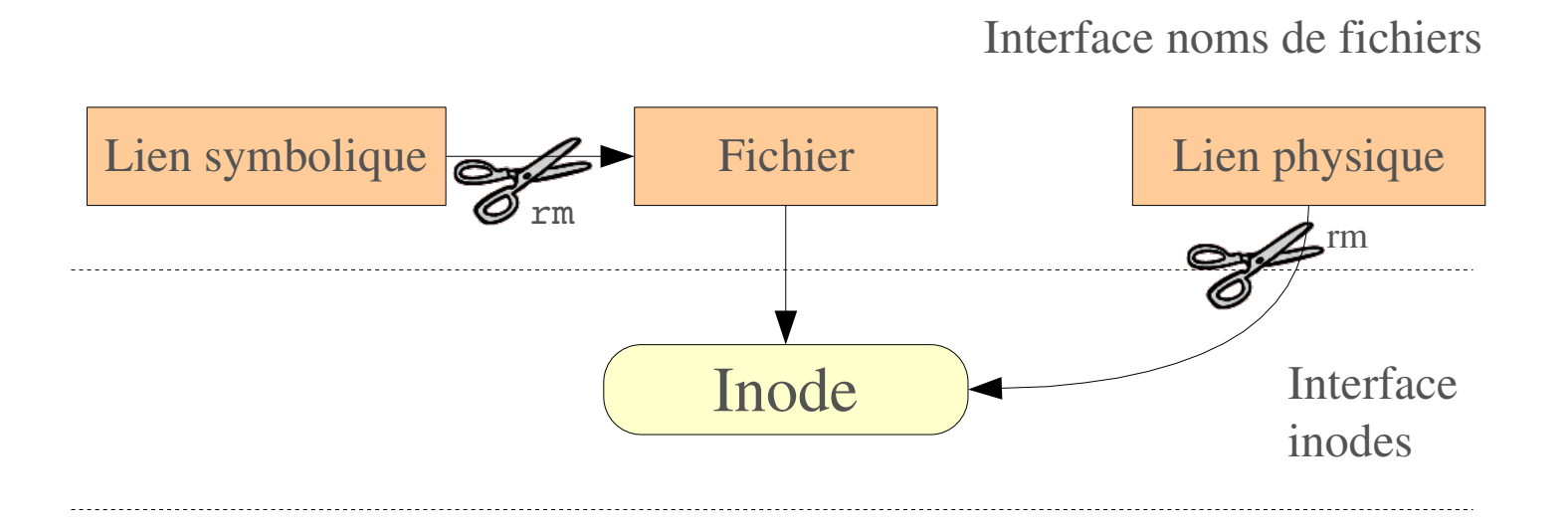

#### II. Principes et commandes de base

79

Liens symboliques et physiques

### **Exercices II.8**

- 0. Créez un fichier de texte linux/lien contenant quelques lignes
- 1. Créez un lien symbolique de linux/lien vers linux/lien.sym
- 2. Créez un lien physique de linux/lien vers linux/lien.phy
- 3. Vérifiez que le contenu des deux liens ainsi créés est bien identique à celui de linux/lien
- 4. Renommez le fichier linux/lien en linux/link
- 5. Le contenu des deux liens est-il toujours le même ? Expliquez !
- 6. Créez un lien symbolique sur le fichier /etc/fstab
- 7. Vérifiez que le contenu du lien est correct
- 8. Recommencez en créant cette fois un lien physique
- 9. Recherchez tous les liens symboliques vous appartenant (i.e. se trouvant dans votre *homedir*, ou récursivement dans un de ses sous-répertoires)

II. Principes et commandes de base

Commandes de base

### **Droits d'accès aux fichiers**

#### Utiliser  $ls -1$  pour consulter les droits d'accès

- 3 types de droits d'accès :
- $\star$  Accès en lecture (r)
- $\star$  Accès en écriture (w)
- $\star$  Droits d'exécution  $(x)$
- 3 types de niveaux d'accès:
- $\star$  Utilisateur (u) pour le propriétaire du fichier
- $\star$  Groupe (q) tout fichier a un attribut "groupe", qui correspond à une liste d'utilisateurs
- $\star$  Autres ( $\circ$ ) pour tous les autres (propriétaire et groupe exclus)

### **Contraintes de droits d'accès**

- $\star$  Pour les fichiers, x sans r est autorisé mais sans valeur. Vous devez pouvoir lire un fichier pour l'exécuter
- $\star$  Les répertoires requièrent à la fois les droits  $\mathbf{r}$  et  $\mathbf{x}$  : x pour entrer,  $\mathbf{r}$  pour accéder au contenu
- $\star$  Vous ne pouvez pas renommer, supprimer ou copier des fichiers dans un répertoire si vous n'avez pas accès en écriture à ce répertoire
- $\star$  Si vous avez accès en écriture à un répertoire, vous POUVEZ supprimer un fichier même si vous ne disposez pas de droits d'écriture pour ce fichier (souvenez-vous qu'un répertoire est juste un fichier décrivant une liste de fichiers). Cela permet même de modifier un fichier (le supprimer et le recréer) même protégé en écriture

### **Exemples de droits d'accès**

#### $x - r - r - r - r$

Lisible et modifiable pour le propriétaire, seulement lisible pour les autres.

#### $x - rw-r$ ----

Lisible et modifiable pour le propriétaire, seulement lisible pour les utilisateurs appartenant au groupe du fichier.

#### $\star$  drwx------

Répertoire seulement accessible par son propriétaire

#### $x = - - - - - r - x$

Fichier exécutable seulement par les autres, mais ni par votre groupe ni par vous-même. Droits d'accès typique d'un piège !

### **chmod: modifier les permissions**

- chmod permissions fichiers 2 formats possibles pour permissions : format en base 8 ou format symbolique
- \* Format en base 8 : chmod abc fichiers avec a, b et c valant  $r*4+w*2+x$   $(r, w, x \text{ égaux à } 0 \text{ ou } 1)$ Exemple : chmod 644 fichier (rw pour u, r pour q et o)
- \* Format symbolique : plus facile à comprendre sur des exemples chmod go+r ajouter le droit en lecture au groupe et aux autres chmod u-w supprimer le droit d'écriture pour le propriétaire chmod a-x (*all*) enlever les droits d'exécution à tous les utilisateurs

### $chmod$  -R a+rX linux/

Rend linux et tout ce qu'il contient accessible à tout le monde!

- $\star$  R : applique les changements récursivement
- $\star$  X : x, mais seulement pour répertoires et fichiers déjà exécutables. Très pratique pour ouvrir récursivement l'accès à des répertoires, sans donner le droit d'exécution à tous les fichiers

### chmod a+t /tmp

- $\star$  t : ("sticky": collant). Permission spéciale pour les répertoires, autorisant uniquement l'effacement d'un fichier par son propriétaire ou par celui du répertoire
- Utile pour les répertoires accessibles en écriture par plusieurs utilisateurs, comme /tmp

### **Exercices II.9**

Placez-vous dans le répertoire linux, puis :

- Créez le fichier vide fichier, et examinez ensuite ses permissions ✬
- Modifiez successivement les permissions du répertoire linux pour : ✬
	- \* supprimer tous les accès à tout le monde
	- ajouter l'accès en lecture, écriture et traversée pour vous seul
	- ajouter l'accès en lecture et traversée pour le groupe
- Créez le répertoire linux/tmp, puis le fichier linux/tmp/perm, et positionnez ✬ successivement les permissions adéquates pour que vous puissiez :
	- $\star$  lire, modifier et supprimer perm
	- $\star$  lire, modifier mais pas supprimer perm
	- $\star$  lire, supprimer mais pas modifier perm
	- $\star$  lire mais ni modifier et ni supprimer perm
- Créez le fichier linux/tmp/share et positionnez les permissions nécessaires pour qu'un ✬ utilisateur de votre groupe puisse lire, modifier mais pas supprimer share

# **Impression sous Unix**

- $\star$  Multi-utilisateurs, multi-travaux, multi-clients, multi-imprimantes : Sous Unix / Linux, les commandes d'impression n'impriment pas vraiment. Elles envoient des tâches à des queues d'impression, soit sur la machine locale, soit sur des serveurs d'impression ou sur des imprimantes réseau
- Système indépendant de toute imprimante : Les serveurs d'impression n'acceptent que des travaux en PostScript ou en texte. Les pilotes d'imprimante sur le serveur se chargent de la conversion vers le format propre à chaque imprimante

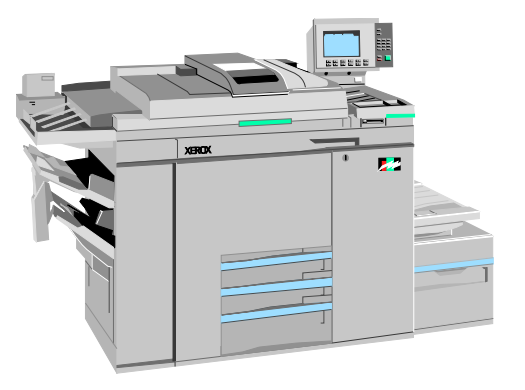

 $\star$  Système robuste :

Redémarrez un système, il continuera à imprimer les travaux en attente

L'impression est soit pillotée par l'application (comme OpenOffice) soit lancée par l'utilisateur (impression de fichier PostScript ou texte)

### **Impression de fichiers PostScript**

- Variable d'environnement utile: PRINTER Définit l'imprimante par défaut sur le système. Exemple: export PRINTER=niv2a
- $\star$  lpr [-Pimp] fichiers

Envoie les fichiers à la file d'attente de imp, l'imprimante spécifiée. Les fichiers doivent être en format texte ou PostScript

 $*$  a2ps [-Pimp] fichiers

Convertit de nombreux formats vers PostScript et l'envoie le résultat vers la queue spécifiée. Fonctionnalités utiles: plusieurs pages / feuille, numérotation des pages, cadre d'informations

\* a2ps -o fichier.ps fichier

Convertit fichier dans le fichier PostScript fichier.ps

### **Contrôle de travaux d'impression**

### $\star$  lpq [-Pqueue]

Affiche tous les travaux d'impression de la queue par défaut ou de la queue donnée

lp is not ready Rank Owner Job File(s) Total Size

1st asloane 84 troyens\_windows\_nsa.ps 60416 bytes 2nd amoore 85 gw\_bush\_erreurs\_irak.ps 65024000 bytes

- cancel numéro\_tâche [queue] Retire la tâche spécifiée de la queue d'impression
- \* Le contrôle des travaux d'impression est également possible depuis le Window Manager : KjobViewer sous KDE

### **Fichiers PostScript et PDF**

#### Manipulation d'un fichier PostScript

- \* Visualisation avec kghostview
- \* Conversion possible en PDF avec ps2pdf : ps2pdf document.ps [document.pdf]
- **EXTERE** Impression directe avec **lpr**

### Manipulation d'un fichier PDF

- \* Visualisation avec acroread, kpdf
- \* Conversion possible en PostScript avec pdf2ps: pdf2ps document.pdf [document.ps]
- Impression après conversion en PostScript
- 1. Créez le fichier de texte linux/texte.txt qui contient plusieurs ligne de texte
- 2. Fabriquez le fichier linux/texte.ps, version PostScript du fichier linux/texte.txt, à l'aide la commande a2ps, et visualisez-le successivement avec les commandes kpdf et acroread
- 3. Copiez le fichier /usr/share/doc/bash-3.1/loadables/cat.c dans votre répertoire linux
- 4. Fabriquez le fichier linux/cat.ps, version PostScript du fichier linux/cat.c, à l'aide la commande a2ps, et visualisez-le successivement avec les commandes kpdf et acroread
- 5. Recommencez, mais en produisant cette fois un fichier PostScript à raison d'une page (de source ASCII) par page (PostScript) dans lequel les lignes de code C sont numérotés

# III. Redirections et processus

- Entrées/sorties et redirections
- $\star$  Les tuyaux
- Contrôle de tâche et de processus

### **Descripteur de fichier**

- \* Les entrées/sorties des commandes sont repérées par des descripteurs de fichier ("*file descriptor*")
- Un descripteur de fichier est un *entier* associé à un fichier spécial
- On peut modifier (en les *redirigeant*) les descripteurs de fichier ✬ associés aux entrées/sorties de n'importe quelle commande
- Les entrées/sorties *standards* ne sont que des descripteurs de fichier prédéfinis associés par défaut aux entrées/sorties des commandes
- $\star$  Pour chaque commande, on distingue :
	- l'entrée standard : c'est le clavier
	- la sortie standard : c'est l'écran
	- la sortie d'erreur standard : c'est l'écran

Entrées/sorties et redirections

### De nombreuses commandes, invoquées sans arguments en entrée, lisent leurs données sur l'*entrée standard*

- Le *file descriptor* décrivant l'entrée standard est 0
- \* L'entrée standard est aussi le fichier /dev/stdin
- Par défaut, l'entrée standard est le clavier
- L'entrée standard peut être écrite (redirigée) dans un fichier en utilisant le symbole <

# **Entrée standard (2)**

\* [hal@/home/bob] cat windows windows linux linux <Ctrl D>

cat prend l'entrée standard comme entrée, c'est à dire tout ce qui est tapé sur le clavier ! (jusqu'au premier <Ctrl D>)

cat < participants.txt

L'entrée standard de cat est prise dans le fichier indiqué. Note : ici, on écrirait plutôt cat participants.txt

ls < les\_fichiers\_a\_lister

Ne marche pas car la commande 1s ne lit pas sur sur entrée standard mais traîte seulement ses arguments !

### **Entrée standard (3)**

\* [hal@/home/bob] sort windows linux  $<$ Ctrl D $>$ linux windows

sort prend l'entrée standard comme entrée, c'est à dire tout ce qui est tapé sur le clavier ! (jusqu'au premier <Ctrl D>)

#### sort < participants.txt

L'entrée standard de sort est prise dans le fichier indiqué. Note : ici, on écrirait plutôt sort participants.txt

\* mail -s "Hello" dan < my mail.txt L'entrée standard de la commande mail est redirigée vers le fichier my mail.txt qui contient le corps du message

# **Sortie standard (1)**

Toutes les commandes qui produisent du texte sur le terminal le font en écrivant sur leur *sortie standard*

- Le *file descriptor* décrivant la sortie standard est 1
- \* La sortie standard est aussi le fichier /dev/stdout
- Par défaut, la sortie standard est l'écran
- La sortie standard peut être écrite (redirigée) dans un fichier en utilisant le symbole 1> ou simplement >
- La sortie standard peut être rajoutée à la fin d'un fichier existant par le symbole 1>> ou simplement >>

# **Sortie standard (2)**

cat > un\_fichiers.txt ★

Copie l'entrée standard (les caractères tapés au clavier) dans un\_fichiers.txt

#### ls ~ > tous\_mes\_fichiers.txt ★ 1

Copie le résultat de la commande  $\text{ls}$  dans le fichier tous mes fichiers.txt. Le fichier est écrasé s'il existait avant ou bien créé s'il n'existait pas.

ls ~/bin >> tous\_mes\_fichiers.txt ★

> Ajoute la sortie de la nouvelle commande ls à la suite du fichier tous\_mes\_fichiers.txt

cat .zlogin .zshrc .zlogout > zsh\_all.txt ★

> Concatène le contenu des trois fichiers .zlogin, .zshrc et .zlogout dans le fichier zsh\_all.txt

find  $/$  -name '\*.gif' -print > images.txt ✬

### **L'erreur standard (1)**

Les messages d'erreur d'une commande sont envoyés vers l'*erreur standard* (et non pas la sortie standard)

- Le *file descriptor* décrivant l'erreur standard est 2
- L'erreur standard est aussi le fichier /dev/stderr
- Par défaut, l'erreur standard est l'écran
- L'erreur standard peut être écrite (redirigée) dans un fichier en utilisant le symbole 2>
- L'erreur standard peut être rajoutée à la fin d'un fichier existant par le symbole 2>>

### **L'erreur standard (2)**

- $\star$  Redirection de l'erreur standard vers un fichier : gcc myfile.c 2> erreur.log
- \* Redirection de la sortie et de l'erreur standard vers des fichiers distincts : gcc myfile.c > comp.log 2> erreur.log
- Redirection de la sortie et de l'erreur standard vers le même fichier : gcc myfile.c > comp.log 2>&1 Syntaxe alternative : gcc myfile.c &> comp.log
- \* On peut ignorer les erreurs en redirigeant l'erreur standard vers le pseudo-fichier /dev/null : find / name '\*.gif' > images.txt 2> /dev/null

### **Exercices III.1**

- 1. Fabriquez à l'aide d'une seule commande le fichier de texte linux/date.txt qui contient la date et l'heure courantes
- 2. Fabriquez le fichier linux/debut formé des 15 premières lignes de /etc/fstab
- 3. Fabriquez le fichier linux/fin formé des 15 dernières lignes de /etc/fstab
- 4. Fabriquez le fichier linux/extremes qui contient les lignes de linux/debut suivies des lignes de linux/fin
- 5. Fabriquez (en plusieurs étapes) le fichier linux/extremes.2, identique à linux/extremes, mais sans utiliser de fichiers intermédiaires
- 6. Fabriquez le fichier linux/mes\_reps.txt qui contient la liste récursive de tous vos répertoires et sous-répertoires
- 7. Recherchez dans le système le chemin *absolu* du fichier fstab sans générer aucun message d'erreur
- 8. Fabriquez le fichier linux/network.txt qui contient exactement la liste récursive de tous les fichiers et répertoires du répertoire /etc et dont le nom contient la chaîne net

# **Les tuyaux (1)**

#### Pour combiner et enchaîner les commandes entre elles

Les tuyaux Unix servent à rediriger la sortie d'une commande vers l'entrée d'une autre commande :

\* find . - name '\*.gif' - print | more

```
\star ls | wc -1
```
\* cat \*.log | grep -i erreur | sort

- cat /home/\*/devoirs.txt | grep note | more
- $\star$  On peut combiner tuyaux et redirections :

cat devoirs/\*/note.txt | grep note > notes.txt

find / name '\*.cpp' 2> /dev/null | more

# **Les tuyaux (2)**

Les tuyaux s'utilisent principalement avec des filtres destinés à modifier la sortie d'une commande par application successive d'autres commandes

- $\star$  Recherche de ligne contenant un motif parmi les lignes du flux d'entrée avec les commandes grep, egrep et fgrep
- Sélection de colonnes ou de champs sur les lignes du flux d'entrée avec la commande cut
- \* Tri des lignes du flux d'entrée avec la commande sort
- Remplacement de caractères sur les lignes du flux d'entrée avec la commande tr
- \* Duplication du canal de sortie standard avec la commande tee

### **Les commandes tr et cut**

#### $*$  tr chaine1 chaine2

Remplace les caractères de chaine1 par les caractères de chaine2

- echo Bonjour Tout le Monde | tr 'Bol' 'b0L' Affiche b0nj0ur t0ut Le m0nde
- $\star$  echo Bonjour Tout le Monde | tr 'A-Z' 'a-z' Affiche bonjour tout le monde
- $\star$  echo 'a demain !' | tr -s ' ' Affiche a demain!
- cut [option]... [fichier]... Retourne des *parties* des lignes du fichier fichier (ou de l'entrée standard)
	- $\star$  echo '/usr/bin/X11:/usr/bin:/bin' | cut -d':' -f2 Retourne /usr/bin
	- $\star$  ls -1 | tr -s ' ' | cut -d' ' -f3,6,8

Affiche les fichiers du répertoire courant précédés par le propriéraire et la date de dernière modification, à raison d'un fichier par ligne

Les tuyaux

### tee [-a] fichier

- La commande tee peut être utilisée pour envoyer en même temps la sortie standard vers l'écran et vers un fichier.
- make | tee compil.log Lance la commande make et stocke sa sortie dans le fichier compil.log
- \* make install | tee -a compil.log Lance la commande make install et rajoute sa sortie à la fin du fichier compil.log

### **Exercices III.2**

- 1. Reprenez les exemples d'utilisation des tuyaux et expérimentez !
- 2. Lisez avec attention les pages de manuel des commandes tr et cut, et analysez avec soin les options  $-s$  (pour  $\text{tr}$ ),  $-d$  et  $-f$  (pour cut)
- 3. Affichez le nombre de fichiers et/ou répertoires contenus dans votre *homedir*
- 4. Affichez la liste des fichiers (et seulement des fichiers) contenu dans votre *homedir*
- 5. Affichez le nombre total de fichiers réguliers (ni répertoire, ni lien symbolique) contenu récursivement dans votre *homedir*
- 6. Afficher le nombre total de fichiers du système de nom \*.cpp auxquels vous avez accès (en lecture)
- 7. Affichez à l'aide d'une seule commande, en les numérotant de 40 à 50, les lignes 40 à 50 (incluses) du fichier /etc/fstab
- 8. Affichez la taille suivie du nom des fichiers de votre répertoire. kde/share/wallpapers sous forme lisible (par exemple 4.0K au lieu de 4096), et seulement la taille et le nom, à raison d'une ligne par fichier

### **La notion de processus (1)**

- Depuis sa création, Unix prend en charge le vrai multitâche préemptif
- Faculté de lancer de nombreuses tâches en parallèle, et de les interrompre même si elles ont corrompu leur propre état ou leur propres données
- \* Faculté de choisir quels programmes précis vous lancez
- \* Faculté de choisir les entrées utilisées par vos programmes, et de choisir où vont leurs sorties
## **La notion de processus (2)**

#### En Linux, tout ce qui s'exécute est un processus

- $\star$  Un processus :
	- une commande, un groupe de commande ou un script en cours d'exécution
	- son contexte d'exécution : entrées/sorties, variables d'environnement
- $\star$  Chaque processus :
	- s'exécute de façon indépendante et en temps partagé
	- possède ses propres entrées/sorties
	- peut être individuellement suspendu, réactivé ou tué

#### **Processus en tâche de fond**

#### Même mode d'utilisation dans tous les shells

- $\star$  Très utile :
	- Pour les tâches en ligne de commande dont les résultats peuvent être examinés plus tard, en particulier celles qui prennent beaucoup de temps.
	- \* Pour lancer des applications graphiques depuis la ligne de commande et les utiliser ensuite à la souris.
- \* Démarrer une tâche et ajouter & à la fin
	- $*$  find / -name '\*.gif' >  $\sim$ /images.txt &

## **Contrôle des tâches de fond**

#### $*$  jobs

Fournit la liste des tâches de fond issues du même shell

```
[1] - Running find / -name '*.gif' > \sim/images.txt &
   [2]+  Running make install > /dev/null &
* fq
  fg %n
  Faire de la dernière (ou n-ième tâche) de fond la tâche courante
```
- Mettre la tâche courante en arrière plan : <Ctrl Z> bg
- \* kill %n Interrompt la nième tâche

#### **Exemples de contrôle de tâches**

```
[hal@home/bob] jobs
[1] - Running find / -name '*.gif' > \sim/images.txt &
[2]+  Running make install > /dev/null &
[hal@home/bob] fq
make install
[hal@home/bob] <Ctrl Z>
[2]+  Stopped make install
[hal@home/bob] bq
[2]+ make install &
[hal@home/bob] kill %1
[1]+ Terminated find / -name '*.gif' > \sim/images.txt &
```
Contrôle de tâche et de processus

#### **Liste de tous les processus**

#### $*$  ps  $-ux$

Affiche tous les processus appartenant à l'utilisateur courant.

 $\star$  ps aux (remarque: ps -edf sur systèmes System V) Affiche tous les processus existant sur le système

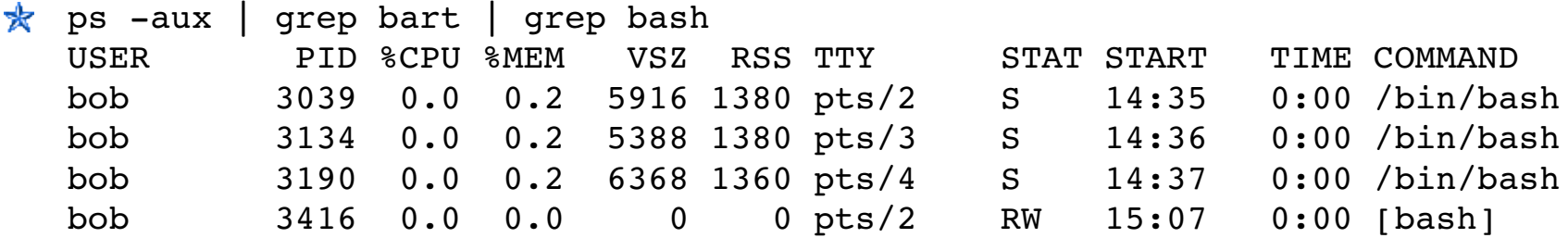

- PID: (Process ID) Identifiant du processus ₩
	- VSZ: (Virtual SiZe)Taille virtuelle du processus (code + données + pile)
	- RSS: (ReSident Size) Nombre de Ko occupés en mémoire
	- TTY: (TeleTYpe) Terminal
	- STAT: Statut: R (Runnable: exécutable), S (Sleep: endormi), W (paging: en cours de pagination), Z (Zombie)...

Contrôle de tâche et de processus

## **Arrêt de processus**

#### $\star$  kill pid ...

Envoie un signal d'arrêt aux processus spécifiés. Cela permet aux processus de sauvegarder leurs données et s'arrêter eux-mêmes. A utiliser en premier recours. Exemple:

kill 3039 3134 3190 3416

#### $\star$  kill -9 pid ...

Envoie un signal d'arrêt immédiat. Le système lui-même se charge d'arrêter les processus. Utile quand une tâche est vraiment bloquée (ne répond pas à un kill simple)

 $\star$  killall [-signal] commande

Arrête toutes les tâches exécutant commande. Exemple: killall bash

 $\star$  kill  $-9$   $-1$ 

Arrête tous les processus de l'utilisateur courant  $(-1 :$  tous les processus)

### **Activité en temps réel des processus**

top : Affiche les processus les plus actifs, triés par utilisation du proc.

top 15:44:33 up 1:11, 5 users, load average: 0.98, 0.61, 0.59 Tasks: 81 total, 5 running, 76 sleeping, 0 stopped, 0 zombie Cpu(s): 92.7% us, 5.3% sy, 0.0% ni, 0.0% id, 1.7% wa, 0.3% hi, 0.0% si Mem: 515344k total, 512384k used, 2960k free, 20464k buffers Swap: 1044184k total, 0k used, 1044184k free, 277660k cached

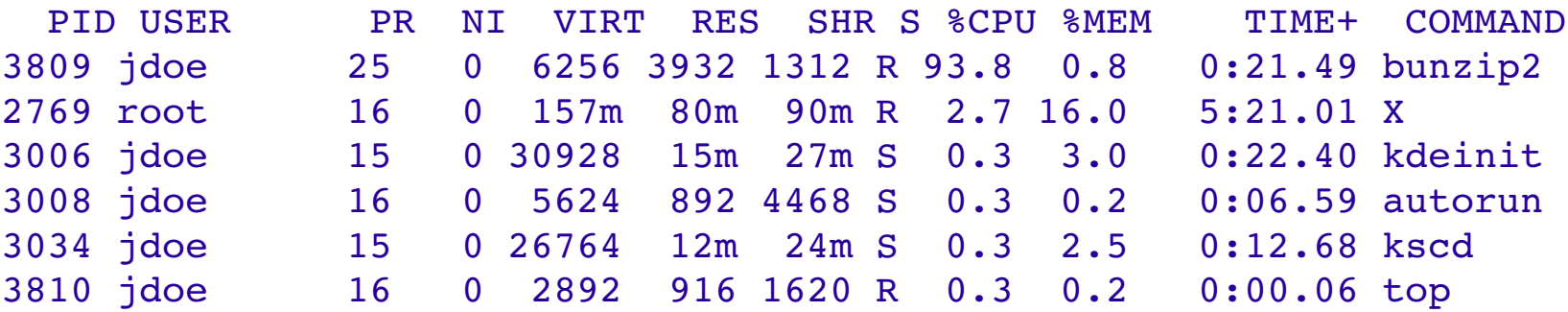

- **★ L'ordre de tri peut être changé en tapant** M: utilisation mémoire, P: %CPU, T: temps d'exécution.
- $\star$  On peut arrêter une tâche en tapant k (kill) et son numéro

## **Commandes time, times et uptime**

#### $\star$  time commande

Exécute la commande commande et affiche le temps consommé par cette exécution. Exemple :

 $$ time 1s - R / > / dev/null$ real 0m7.917s user 0m1.698s sys 0m2.294s

#### $\star$  times

Affiche les temps cumulés pour tous les processus lancés depuis le début de la session

#### $*$  uptime

Affiche le temps depuis lequel le système est actif (donc le temps depuis le dernier *boot*) ainsi que les valeurs moyennes de charge du système

 $\star$  Il existe également de nombreuses applications graphiques pour contrôler les paramètres systèmes (charge, processus) comme par exemple ksysguard sous KDE

### **Groupage de commandes**

- \* Séquence de commandes avec le symbole ; echo "mes fichiers"; ls; echo "--------"
- \* Groupage logique avec les opérateurs | | (ou) et  $\&&(et)$ 
	- cat ~/infos 2>/dev/null || echo "erreur" N'exécute echo que si la première commande échoue
	- ls ~/infos 2>/dev/null && cat ~/infos N'affiche le contenu d'infos que si la commande ls réussit
- \* Groupage en sous-shell avec les parenthèses "(" et ")" pwd; ( cd ..; pwd ); pwd Affiche successivement les chemins du répertoire courant, du répertoire père, puis à nouveau du répertoire courant

### **Exécutions différées**

#### \* sleep 60

Attend 60 secondes (ne consomme pas de ressources système)

\* at 6:00pm today chmod o-rx /net/devoirs Enlève aujourd'hui à 18h les droits en lecture et en accès au répertoire /net/devoirs pour *"others"*

#### $*$  crontab

Gère la crontab de l'utilisateur pour lancer des commandes en temps différé

## **Exercices III.3 (1)**

- 1. Exécutez la commande xclock -update 1. Pouvez-vous exécuter une nouvelle commande dans le terminal dans lequel vous venez de lancer ce processus ? pourquoi ?
- 2. Suspendez l'exécution de ce processus sans le tuer. Exécutez la commande jobs. Qu'indique cette commande ? Reprenez l'exécution du processus suspendu en arrière plan
- 3. Exécutez la commande xclock -digital -update 1 dans le même terminal. Suspendez l'exécution de ce processus sans le tuer. Exécutez la commande jobs. Qu'indique cette commande ? Reprenez l'exécution de ce dernier processus suspendu en arrière plan
- 4. Affichez le PID des deux processus que vous venez de lancer
- 5. Faites passer le premier processus (issu de xclock -update 1) en avant plan et arrêter ce processus. Exécutez la commande jobs. Qu'indique cette commande ?
- 6. Exécutez la commande kill -9 %2. Que se passe-t-il ? Exécutez la commande jobs. Qu'indique cette commande ?
- 7. Afficher le PID d'une commande par son nom, de manière que seul le PID et le nom de la commande exécutée s'affiche sur la ligne (ou sur les lignes si la même commande est lancée plusieurs fois)

#### III. Redirections et processus

Contrôle de tâche et de processus

### **Exercices III.3 (2)**

- 1. Trouvez deux façons de lancer la commande xlogo dans soixante secondes à partir de maintenant (utilisez la commande xlogo avec l'option -d et tapez : xlogo -d :  $0.0)$
- 2. A l'aide de la commande crontab, afficher un nouveau logo *Xwindow* toute les minutes
- 3. Exécutez la commande top et regardez en direct les processus qui s'exécutent sur votre machine, ainsi que la charge de votre machine
- 4. Lancez ksysguard et regardez en direct les processus qui s'exécutent sur votre machine, ainsi que la charge de votre machine
- 5. Affichez le temps que mets un ls -R pour s'exécuter depuis votre *homedir*, et n'affichez rien d'autre
- 6. Affichez le temps que mets un ls -R pour s'exécuter depuis le répertoire racine /, et n'affichez rien d'autre
- 7. Affichez exactement le temps depuis lequel le système linux dans lequel vous êtes a été

III. Rediréctions et processus

Contrôle de tâche et de processus

# IV. Compléments sur le shell

- $\star$  Variables
- $\star$  Alias
- Substitution de commandes
- $\star$  Fichiers de configuration bash
- $\star$  La commande for
- Les commandes basename et dirname

## **Variables d'environnement**

- Les shells permettent à l'utilisateur de définir des *variables*. Celles-ci peuvent être réutilisées dans les commandes shell. Convention : les noms sont en minuscules
- Vous pouvez aussi définir des *variables d'environnement*: des variables qui sont sont aussi visibles depuis les scripts ou les exécutables appelés depuis le shell. Convention : les noms sont en majuscules
- La commande env

Affiche toutes les variables d'environnement existantes ainsi que leur valeur

### **Variables de shell**

- Un seul type possible : la chaîne de caractères
- \* Pas besoin d'être déclarée pour recevoir une valeur par affectation une variable=100
	- \* Attention : il ne faut PAS mettre d'espace entre la variable, le signe = et la valeur
- Utilisation d'une syntaxe particulière pour accéder à la valeur echo \$une\_variable
- $\star$  Pour qu'une variable garde sa valeur initiale dans un sous-shell export une variable

#### **Exemples de variables de shell**

#### Variables de shell

projdir=/home/bob/unix/projet ls la \$projdir; cd \$projdir

#### Variables d'environnement

- cd \$HOME
- echo \$PWD
- $*$  echo \$PRINTER
- export JAVA\_SOURCE=\$HOME/java/src

### **Variables standards**

 $*$  HOME Utilisées par de nombreuses applications

Répertoire de l'utilisateur courant.

PATH ₩

Chemin de recherche des commandes

USER ₩

Nom de l'utilisateur courant

HOST ₩

Nom de la machine locale

 $*$  PRINTER

Nom de l'imprimante par défaut

SHELL ₩

Nom du shell courant

\* MANPATH

Chemin de recherche des pages de manuel.

- EDITOR Éditeur par défaut (vi, emacs...)
- TERM ₩ Nom du terminal / mode courant
- $*$  DISPLAY

Écran sur lequel afficher les applications X (graphiques)

 $\star$  LD LIBRARY PATH Chemin de recherche de bibliothèques partagées

### **Les variables de type PATH**

 $*$  PATH

Spécifie l'ordre de recherche des commandes pour le shell

~/bin:/usr/local/bin:/usr/bin:/bin:/sbin

#### $\star$  LD LIBRARY PATH

Spécifie l'ordre de recherche pour les bibliothèques partagées (codes binaires partagés par les applications, comme la bibliothèque C) pour le

/usr/local/lib:/usr/lib:/lib:/usr/X11R6/lib

 $*$  MANPATH

Spécifie l'ordre de recherche pour les pages de manuel

/usr/local/man:/usr/share/man

### **Variables et substitutions**

- Substitution de la valeur d'une variable echo \$HOST
- Substitution protégée de la valeur d'une variable TMP= $$$ {USER}  $$$ \$ ( et non  $$$ USER  $$$ \$ )
- Substitution du résultat d'une commande nb files= $$(ls \mid wc -l)$   $(ou `ls \mid wc -l^*)$
- $\star$  Autres substitutions

Dans les substitutions suivantes, si la variable var a une valeur, alors  $$$ {var-VAL} substitue var, sinon substitue VAL \${var=VAL} substitue var, sinon donne à var la valeur VAL et substitue var \${var?VAL} substitue var, sinon affiche VAL et quitte le shell \${var+VAL} substitue VAL, sinon ne substitue rien

#### **Alias**

Les shells vous permettent de définir des *alias* (des raccourcis pour des commandes que vous utilisez très souvent)

Exemples

 $\star$  alias ls='ls -F'

Utile pour toujours lancer des commandes avec certains paramètres

 $*$  alias rm='rm  $-i'$ 

Utile pour faire que rm demande toujours une confirmation

- $\star$  alias cherche='find \$HOME -name' Utile pour remplacer des commandes utilisées régulièrement
- alias cia='. /home/sydney/env/cia.sh' Utile pour initialiser rapidement un environnement (. est une commande shell pour exécuter le contenu d'un script shell)
- En bash les alias sont définis dans le fichier .bash\_aliases ★

Des scripts shell sont lus automatiquement à chaque fois qu'un shell bash est lancé ou terminé

- \* Le script /etc/profile : non modifiable par l'utilisateur
- \* Les scripts ~/.bash profile et ~/.bash logout : modifiables par l'utilisateur
- **EX** Permet de personnaliser son environnement
- $\star$  Les scripts  $\sim$  /. bash  $\star$  ne sont pas obligatoires

## **La commande for (1)**

\* Exécute les commandes commandes en donnant successivement à la variable var les valeurs val 1,..., val 2, val n

```
for var in val_1 val_2 ... val_n
 do
    commandes
 done
```
 $\star$  val i peut être une chaîne de caractères quelconque incluant des caractères génériques (wildcards)

for file in \*; do ... done

 $\star$  En l'absence de val i, la variable var prend comme valeurs successives les valeurs des paramètres du script :

```
for arg
 do echo $arg; done
```
## **Les fichiers de bash (2)**

\* /etc/profile et  $\sim$ /.bash profile Scripts shell lus en séquence à chaque fois qu'un shell bash est lancé lors d'un login

#### ~/.bashrc

Scripts shell lus si le shell lancé est interactif et non pas un shell de login. En général, ce fichier est également intégré dans le fichier ~/.bash\_profile

#### ~/.bash\_logout

Scripts shell lus à la sortie d'un shell de login (après la commande exit)

## **Les fichiers de bash (3)**

\* /etc/profile et ~/.bash profile Contient les initialisations des variables d'environnement propre à un shell de login (umask, prompt) et ensuite inclut le fichier ~/.bashrc

#### \*  $\sim$ /.bashrc

Contient les initialisations des autres variables d'environnement comme le PATH, mais aussi des fonctions ou des alias

#### ~/.bash\_logout

Contient des commandes spécifiques à la sortie d'un shell login (nettoyage)

### **La commande for (2)**

\* Pour afficher les fichiers exécutables du répertoire courant :

for file in \* do [ -f \$file -a -x \$file ] && echo \$file; done

\* Pour compiler des fichiers sources C du répertoire courant :

for file in prog1.c prog2.c prog3.c do qcc -c \$file; done

\* Pour imprimer tous les fichiers sources C du répertoire courant :

for file in \*.c do lpr \$file; done

\* Pour tuer tous les processus de l'utilisateur de nom "emacs" :

for proc in  $\zeta$  (ps x | grep emacs | cut -d' ' -f2) do kill \$proc; done

#### **La commande seq**

\* Affiche une séquence de nombres

seq i j

Si i est plus petit ou égal à j, affiche les entiers i,  $i+1,\dots,j$ , sinon ne fait rien

```
seq -s char i j
```
Remplace le séparateur (un '\n' par défaut) par le caractère char

seq i k j

Si i est plus petit ou égal à j, affiche les entiers i,  $i+k,...,j$ , pour tout les k tels que  $i+k$  ne dépasse pas j, sinon ne fait rien

\* Utilisé la plupart du temps avec l'itération for

```
for i in $(seq 1 $max); do
 mkdir "tmp$i"
```
done

### **Manipulation des chemins**

- \* basename fichier [suffix] Retourne le nom de base d'un fichier :
	- \* basename xxx/yyy/zzz Retourne zzz
	- basename xxx/yyy/zzz.c Retourne zzz.c
	- basename xxx/yyy/zzz.c '.c' Retourne zzz
- dirname fichier

Retourne le *préfixe* répertoire d'un fichier :

dirname xxx/yyy/zzz Retourne xxx/yyy

La chaîne de caractères fichier n'a pas besoin d'être le chemin d'un vrai fichier !

Les commandes basename et dirname

#### **Exercices IV.1**

- 1. Créez le répertoire linux/java, et sous ce répertoire, créez automatiquement plusieurs fichiers (vides) dont les noms sont de la formes  $tpX.exoY.java$  avec X prenant les valeurs de 1 à 10 et Y prenant les valeurs de 1 à 5 (soit 50 fichiers au total)
- 2. Fabriquez pour chaque fichier de nom tp9.exo\*.java ou tp10.exo\*.java une copie de nom tp9.exo\*.java.bak ou tp10.exo\*.java.bak
- 3. Renommez chaque fichier de nom tp10.exo\*.java.bak en tp10.exo\*.txt
- 4. Créez automatiquement sous le répertoire linux/java 10 répertoires tp1, tp2, ..., tp10
- 5. Déplacez tout fichier de nom tpX\* dans le répertoire tpX
- 6. Créez le répertoire linux/passwd, et sous ce répertoire, créez automatiquement autant de sousrépertoires qu'il y a de lignes dans le fichiers /etc/passwd, chaque sous-répertoire ayant pour le nom le premier champ de chaque ligne (par exemple root pour la première ligne)
- 7. Créez automatiquement dans chaque répertoire de nom rep du répertoire linux/passwd un fichier de nom info.txt vide
- 8. Ajouter à chaque fichier info.txt du répertoire linux/passwd/rep le nom en clair du l'utilisateur ou du processus correspondant
- 9. Renommez tous les fichiers linux/passwd/rep/info.txt en linux/passwd/info.rep et effacez tous les sous-répertoires linux/passwd/rep

IV. Compléments sur le shell **Exercices** 

# **V. Programmation shell**

- Script shell
- Variables, paramètres et substitutions
- Structures de contrôle
- $\star$  Fonctions
- $\star$  Commandes utiles

## **Scripts shell**

- \* Langages du shell
	- $\star$  Un langage de programmation interprété
	- \* Notion de variables, de paramètres, de structures de contrôles, de fonctions,...
	- \* Autant de langages que de shells (sh, bash, ksh, zsh,...)
- $\star$  Script shell Un fichier exécutable contenant des instructions d'un shell donné
- $\star$  Scripts shell et commandes Linux Equivalents et traîtés de la même façon par le système

## **Contenu d'un script shell**

 $\star$  L'en-tête

Indique le shell à utiliser pour interpréter les commandes placées dans le fichier : #!/bin/bash (pour le Bourne Again SHell)

- $\star$  Des variables
	- $\star$  déclaration/affectation : une variable=123
	- \* valeur : \$une variable
	- $\star$  paramètres : \$1, \$2,..., \$9
- **Execute 3 Seconds** by Des appels à des commandes ou à des scripts

Toutes les commandes Linux et tous les scripts accessibles

Des instructions ✬

> Affectation/référence de variables, instructions conditionnelles et itératives, instructions d'entrée/sortie,...

## **Variables et paramètres (1)**

#### $\star$  Variables spéciales

- $\star$  \$0 : le nom du script (du fichier)
- $\star$   $\uparrow$   $\uparrow$  : le nombre de paramètres du script
- \*  $\dot{\mathsf{s}}$  : la liste des paramètres du script
- $\star$  **\$? : le code de retour de la dernière commande exécutée**
- $\star$  \$\$ : le numéro de processus du shell courant (PID)

#### \* Paramètres

- $\star$  Seulement 9 noms de variable  $\xi$ 1,  $\xi$ 2,...,  $\xi$ 9
- L'instruction shift supprime le premier paramètre et décale les autres vers la gauche
- L'instruction shift n supprime les n premiers paramètres et décale les autres vers la gauche

## **Variables et paramètres (2)**

#### Variables prédéfinies en bash et mise à jour automatiquement

- \* PPID : le numéro du processus père
- PWD : le nom du répertoire courant
- \* RANDOM : un nombre entier aléatoire
- SECONDS : le temps (en secondes) écoulé depuis le lancement du shell courant
- $\star$  ! : le numéro du dernier processus lancé en arrière-plan
- \* le dernier mot de la dernière commande exécutée

#### Variable d'environnement pour l'exécution de script

BASH\_ENV : le nom du fichier bash exécuté à chaque début de script

## **Exemple de script (1)**

```
#!/bin/bash
```

```
# début du script
```
echo "Hello \$USER"

```
echo "You are currently on $HOST"
```
echo "The content of your homedir:"

```
/bin/ls
```

```
# affectation de la variable NBFILES
```

```
NBFILES=$(ls \mid wc -l)
```

```
echo "Total: $NBFILES elements"
```
welcome.sh

Introduction au script shell

## **Exemple de script (2)**

```
[hal@/home/bob] chmod a+x welcome.sh
[hal@/home/bob] ls -l welcome.sh
 -rwxr-yr-x 1 bob bob 201 2005-08-01 17:05 welcome.sh*
[hal@/home/bob] ls -F
 Desktop/ Trash/ emacs/ tmp/ welcome.sh*
 Mail/ bin/ lib/ unix/
[hal@/home/bob] ./welcome.sh
 Hello bob
 You are currently on hal
 The content of your homedir:
 Desktop Trash emacs tmp welcome.sh*
 Mail bin lib unix
 Total: 9 elements
```
## **Exécution d'un script shell**

- \* . my script.sh ou bash my script.sh Exécute les commandes contenues dans le fichiers my\_script.sh dans le shell courant
- \*./my script (le fichier my script a les droits rx) Exécute les commandes contenues dans le fichiers my\_script.sh dans un sous-shell du shell courant
- \* Autres commandes qui s'exécutent dans un sous-shell du shell courant
	- **★ Les commandes reliées par des tuyaux** cat \*.log | grep -i erreur | sort
	- \* Les commandes groupées entre "(" et ")" pwd; ( cd ..; pwd ); pwd
	- \* Les structures de contrôles (voir plus loin) if, case, for, while et until

Introduction au script shell

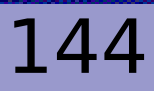
# **Sortie d'un script shell**

#### $*$  exit n

Termine et sort du script shell courant avec le code de retour n

#### $*$  exit

Termine et sort du script shell courant. Le code de retour est celui de la dernière commande exécutée dans ce script

 $\star$  Exemple

```
if \lceil $# -ne 2 ]; then
 echo "wrong number of arguments: $#"
 exit 1
```
#### fi

**★** Valeur du code de retour 0 signifie que le script s'est exécité correctement Différent de 0 signifie qu'une erreur est survenue

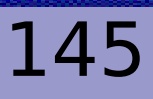

#### **Exercices V.1**

1. Écrivez la commande args qui prend un nombre quelconque d'arguments euxmême quelconques et qui, lorsqu'on l'exécute, affiche son nom, le nombre de ses arguments et la liste de ses arguments :

```
$ args fichier $USER 777 tutu
args est appelé avec 4 argument(s) : fichier zorro 
 777 tutu
```
- 2. Modifiez *éventuellement* la commande args pour qu'elle fonctionne sans aucune modification, même après qu'on l'ait renommée (par exemple, par mv args script). Autrement dit, la commande doit toujours afficher son nom !
- 3. Écrivez la commande words qui affiche chaque mots du fichier (de texte) qu'on lui passe en argument, à raison d'un mot par ligne, chaque mot étant précédé de son nombre d'occurences. Les mots doivent apparaître triés par ordre alphabétique (consdérez les commandes tr, sort et uniq).
- 4. Modifiez la commande words pour qu'elle prennent plusieurs fichiers (de texte) en paramètres.

## **Variables de shell**

- Un seul type possible : la chaîne de caractères
- Pas besoin d'être déclarée pour recevoir une valeur par affectation une variable=100
	- \* Attention : il ne faut PAS mettre d'espace entre la variable, le signe = et la valeur
- Utilisation d'une syntaxe particulière pour accéder à la valeur echo \$une\_variable
- $\star$  Pour qu'une variable garde sa valeur initiale dans un sous-shell export une variable

### **Exemples de variables de shell**

#### Variables de shell

projdir=/home/bob/unix/projet ls la \$projdir; cd \$projdir

#### Variables d'environnement

- cd \$HOME
- echo \$PWD
- $*$  echo \$PRINTER
- export JAVA\_SOURCE=\$HOME/java/src

Variables, paramètres et substitutions

## **Variables et substitutions**

- Substitution de la valeur d'une variable echo \$HOST
- Substitution protégée de la valeur d'une variable TMP= $$$ {USER}  $$$ \$ (et non \$USER \$\$)
- Substitution du résultat d'une commande nb files= $$(ls \mid wc -l)$   $(ou `ls \mid wc -l^*)$

#### $\star$  Autres substitutions

Dans les substitutions suivantes, si la variable var a une valeur, alors  $$$ {var-VAL} substitue var, sinon substitue VAL \${var=VAL} substitue var, sinon donne à var la valeur VAL et substitue var \${var?VAL} substitue var, sinon affiche VAL et quitte le shell \${var+VAL} substitue VAL, sinon ne substitue rien

Variables, paramètres et substitutions

## **Variables et lecture de valeurs**

#### La commande read permet de lire des chaînes de caractères sur l'entrée standard et de les affecter à des variables

#### $\star$  read line

Lit une ligne (une suite de caractères terminée par un *newline*) sur l'entrée standard et l'affecte à la varible line

- \* read var 1 var 2 ... var n Lit une ligne sur l'entrée standard, la découpe en *mots*, et affecte chaque mot aux variables var\_1, var\_2, ..., var\_n
- ★ S'il y a moins de mots que de variables, les variables de traîne sont initialisées avec la chaîne vide ""
- ★ S'il y a plus de mots que de variables, la dernière variable reçoit comme valeur la chaîne formée des mots de traîne

## **Variables et affectations**

La commande set permet d'affecter des chaînes de caractères aux variables spéciales d'un script shell (paramètres) \$1, \$2, ...

- $*$  set -- val 1 val 2 ... val n Affecte les valeurs val 1, val 2, ..., val n aux variables \$1, \$2, ...,  $\operatorname{Sn}$
- $\star$  Mais aussi
	- $\star$  set (sans paramètre) Affiche toutes les variables positionnées avec leur valeur
	- $*$  set  $-x$

Affiche les commandes avant qu'elles soient exécutées

 $*$  set  $-a$  [ $+a$ ]

Exporte toutes les variables affectées entre les instructions set  $-a$  et set  $+a$  (seulement dans un script)

#### **Exercices V.2**

1. Écrivez une première version de la commande welcome1 qui ne prend aucun argument, et qui,, lorsqu'elle est exécuté par l'utilisateur zorro sur la machine de nom hal, affiche les informations suivantes :

```
$ welcome1
```

```
Hello zorro, you're logged on hal and current date 
and time are: Fri Oct  6 17:56:03 CEST 2006
```
2. Écrivez une première version de la commande nospace1 qui prend en argument un fichier ou un répertoire dont le nom contient des *espaces*, et qui renomme son argument en remplaçant les *espaces* par des (soulignés). Vous devez utiliser la commande tr pour réaliser la commande nospace1. Exemple :

```
$ ls Bon*
```
Bonjour tout le monde

\$ nospace1 Bonjour\ tout\ le\ monde

```
$ ls Bon*
```

```
Bonjour tout le monde
```
### **Structures de contrôle**

#### Identiques à un langage de programmation (comme C ou Java)

- Instructions conditionnelles ₩
	- $\star$  Les formes & & et || Déjà vues !
	- $\star$  L'instruction if-then-else-fi Sélection à une, deux ou plusieurs alternatives
	- $\star$  L'instruction case-esac Aiguillages à valeurs multiples
- Instructions itératives (boucles) ★
	- $\star$  la boucle for-done Itération bornée
	- $\star$  les boucles while-done et until-done Itérations non bornées

## **Groupage de commandes**

- \* Séquence de commandes avec le symbole ; echo "mes fichiers"; ls; echo "--------"
- \* Groupage logique avec les opérateurs | | (ou) et  $\&&(et)$ 
	- cat ~/infos 2>/dev/null || echo "erreur" N'exécute echo que si la première commande échoue
	- ls ~/infos 2>/dev/null && cat ~/infos N'affiche le contenu d'infos que si la commande ls réussit
- \* Groupage en sous-shell avec les parenthèses "(" et ")" pwd; ( cd ..; pwd ); pwd Affiche successivement les chemins du répertoire courant, du répertoire père, puis à nouveau du répertoire courant

# **La commande if (1)**

- $\star$  Sélection à une alternative
	- if test 0 then commandes 1

 $f_i$ 

 $\star$  Sélection à deux alternatives

```
if test 0
 then commandes_1
 else commandes_2
fi
```
 $\star$  Sélection à plusieurs alternatives

```
if test 0
 then commandes 0
 elif test_1
 then commandes 1
  ....
 then commandes n-1else commandes_n
fi
```
Le code de retour de test 0 est interprété comme un booléen :

code de retour 0 : le booléen est VRAI code de retour différent de 0 : le booléen est FAUX

# **La commande if (2)**

```
\star Comparaison de fichiers
      if cmp $1 $2; then
          echo "les fichiers $1 et $2 sont identiques"
        else
          echo "les fichiers $1 et $2 sont differents"
* Une version protégée de cat
      if ls $1 &> /dev/null; then
          cat $1
      else
            echo "le fichier $1 est introuvable"
   f_1* Version équivalente avec les constructeurs & & et ||
      ls $1 &> /dev/null && cat $1 || echo "…"
```
\* La forme if s'utilise surtout avec la forme test

## **La commande test (1)**

Une commande spéciale pour effectuer des tests, très utilisée avec les commandes if , while et until

 $\star$  Syntaxe standard

test expression

 $\star$  Syntaxe alternative

expression ]

Attention aux espaces entre "[", "]" et expression

- $\star$  Produit une valeur de retour (un entier) égale à 0 si le test est VRAI, à 1 sinon
- expression est un prédicat spécifique qui ne fonctionne qu'avec la construction test

### **La commande test (2)**

#### Prédicats sur les chaînes de caractères

$$
\star c1 = c2 (resp. !=)
$$

VRAI si les chaînes sont égales (resp. différentes)

 $\star$  -z chaine (resp. -n) VRAI si la chaîne est vide (resp. non vide)

#### Prédicats sur les entiers

Ici n1 et n2 sont des chaînes de caractères représentant des entiers

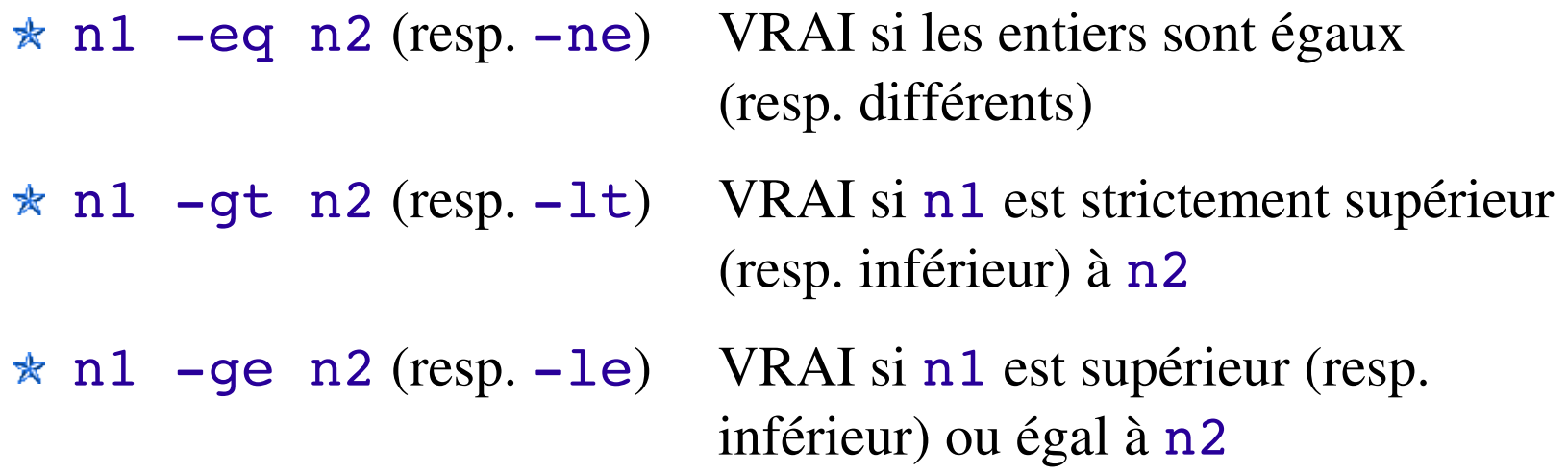

#### Prédicats sur les fichiers et répertoires

Pour que les tests suivants soient VRAIS, il faut avant tout que fichier existe sur le disque

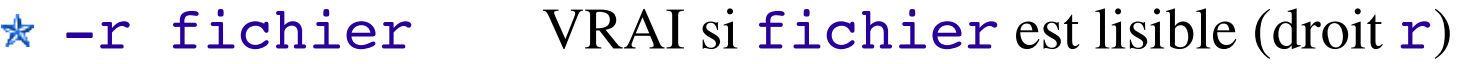

- $\star$  -w fichier VRAI si fichier est modifiable (droit w)
- \* -x fichier VRAI si fichier possède le droit x
- $\star$  -f fichier VRAI si fichier n'est pas un répertoire
- $\star$  -d fichier VRAI si fichier est un répertoire
- $\star$  -s fichier VRAI si fichier a une taille non nulle

### **La commande test (4)**

On peut combiner les prédicats à l'aide de trois opérateurs et de parenthèses

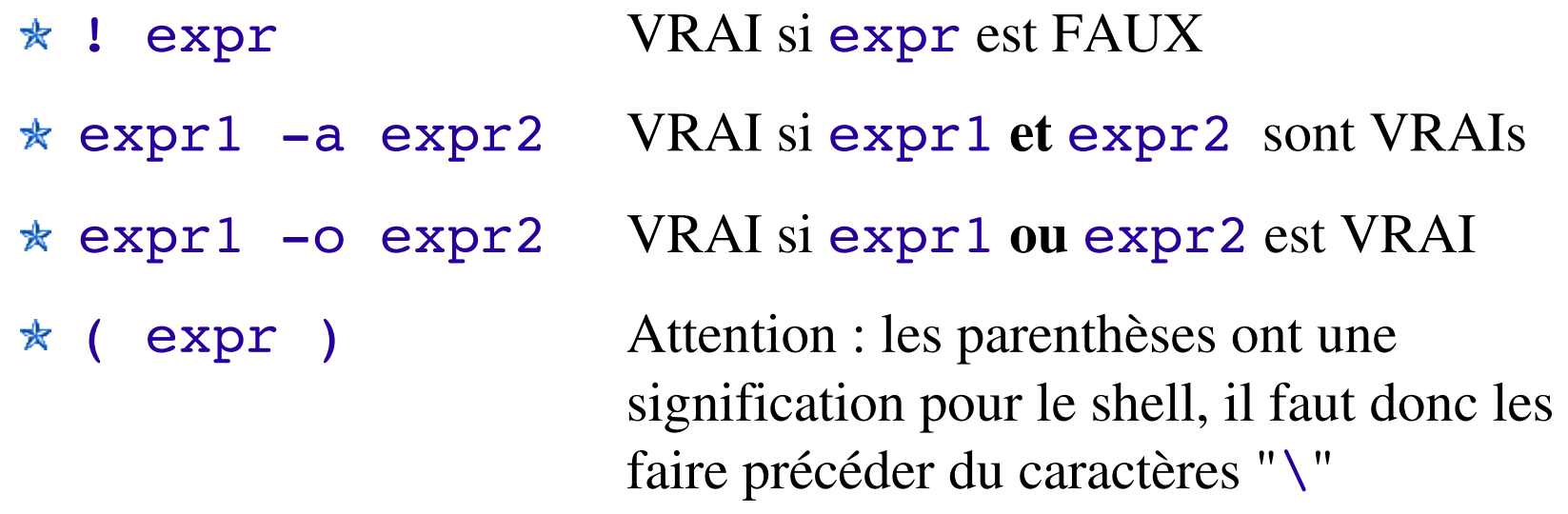

#### Exemple

```
if [sx -gt 0 -a \ (sy -ge 1 -o sy -lt sx ) ]then
 ...
```
#### **Exercices V.3**

1. Écrivez le script welcome2, deuxième version du script welcome1 (exercice II.1.1), qui affiche le message de bienvenue adéquat en fonction de l'heure de la journée. Le message doit être Good morning entre 0 heure et 12 heures, Good afternoon entre 13 heures et 18 heures, et Good evening entre 19 heures et 23 heures :

#### \$ welcome2

Good morning zorro, you're logged on hal

2. Écrivez le script info1 qui affiche les informations de l'unique fichier ou répertoire qui est son argument :

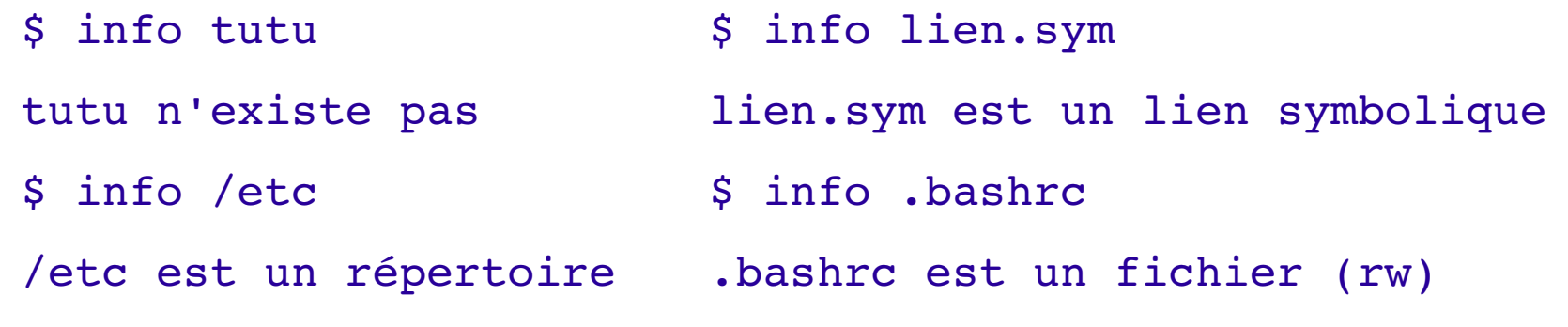

Si le script info1 est appelé avec zéro ou plus d'un argument, il doit produire un message d'erreur.

Structures de contrôle

## **La commande case (1)**

\* Sélectionne val\_i, le premier choix parmi val\_1,..., val\_2, val\_n, qui correspond à la valeur de expr, et exécute ensuite commandes i

```
case expr in
 val 1) commandes 1;;
 val 2) commandes 2;;
  ....
 val n) commandes n;;
esac
```
- expr peut être une chaîne de caractères quelconque
- $\star$  val i peut être une chaîne de caractères quelconque incluant des caractères génériques (wildcards)
- $\star$  commandes i est une suite de zéro, une ou plusieurs commandes séparées par des ";"

## **La commande case (2)**

\* Sélections simples sur une chaîne de caractères

```
case $lang in
  french) echo "Bonjour";;
 english) echo "Hello";;
 spanish) echo "Buenos Dias";;
     esac
```
 $\star$  Sélections avec motifs et expressions régulières

```
case $arg in
-i | -r) echo "$arg is an option";;
     -*) echo "$arq is a bad option"; exit 1;;
   [09]*) echo "$arg is an integer";;
    *.c) echo "$arg is a C file"; gcc -c $arg;;
             *) echo "default value";;
    esac
```
V. Programmation shell

#### **Exercices V.4**

1. Écrivez la commande viz1 qui prend un fichier en argument et le visualise. Le programme de visualisation sera choisi en fonction de l'extension du fichier. La commande doit traîter les extensions .ps (fichier PostScript) et .pdf (fichier PDF). Pour visualiser les fichiers PostScript, vous utiliserez la commande kghostview et pour les fichiers PDF la commande kpdf.

2. Écrivez la commande viz2, deuxième version de la commande viz précédente, qui maintenant peut visualiser également des fichiers d'extension .txt (fichier de texte). Un fichier de texte sera affiché par la commande less dans un xterm (considérez l'option e). Prévoyez un message et une confirmation de fin de visualisation.

3. Écrivez la commande viz3, troisième version de la commande viz , qui maintenant peut visualiser des fichiers d'extension *ext*, mais aussi des fichiers d'extension *ext*.gz (fichiers compressés avec la commande gzip) où *ext* est l'une des trois extensions précédentes. Pour les fichiers compressés, vous devez décompresser les fichiers sans toutefois modifier les fichiers arguments !

## **La commande for (1)**

\* Exécute les commandes commandes en donnant successivement à la variable var les valeurs val 1,..., val 2, val n

```
for var in val_1 val_2 ... val_n
 do
    commandes
 done
```
 $\star$  val i peut être une chaîne de caractères quelconque incluant des caractères génériques (wildcards)

for file in \*; do ... done

 $\star$  En l'absence de val i, la variable var prend comme valeurs successives les valeurs des paramètres du script :

```
for arg
 do echo $arg; done
```
## **La commande for (2)**

\* Pour afficher les fichiers exécutables du répertoire courant :

```
for file in *
 do [ -f $file -a -x $file ] && echo $file;
 done
```
\* Pour compiler des fichiers sources C du répertoire courant :

for file in prog1.c prog2.c prog3.c do gcc -c \$file; done

\* Pour imprimer tous les fichiers sources C du répertoire courant :

for file in \*.c do lpr \$file; done

\* Pour tuer tous les processus de l'utilisateur de nom "emacs" :

for proc in  $\S$ (ps x | grep emacs | cut -d' '  $-f2)$ 

V. Programmation shell kill \$proc; done

#### **Exercices V.5**

- 1. Écrivez la commande info2, deuxième version de la commande info1 (exercice III.1.2), qui maintenant prend un nombre quelconque d'arguments (au moins un) et affiche les informations pour chacun d'entre eux.
- 2. Écrivez la commande nospace2, deuxième version de la commande nospace1 (exercice II.1.2), qui prend maintenant en paramètres des fichiers ou des répertoires (au moins un) et qui, seulement quand le fichier ou le répertoire existe et quand son nom contient des *espaces,* le renomme en remplaçant ces *espaces* par des *soulignés*. Dans tous les cas, la commande ne provoque pas d'erreur.
- 3. Écrivez la commande size1 qui prend en arguments des fichiers et qui, pour chacun, affiche sa taille en (kilo-)octets suivie de son nom. La commande affiche ??? à la place de la taille si le fichier n'est pas un fichier régulier.
- 4. Écrivez la commande afind qui prend en argument un répertoire et un nom, et qui cherche dans quelles bibliothèques C appartenants au répertoire le nom est défini. Une bibliothèque C est un fichier d'extension . a et on trouve en général les bibliothèques standards sous /usr/lib. Utilisez la commande nm pour connaître les noms externes définis dans une bibliothèque.

### **La commande seq**

\* Affiche une séquence de nombres

```
seq i j
  Si i est plus petit ou égal à j, affiche les entiers i, i+1,\dots,j, sinon
  ne fait rien
```

```
seq -s char i j
```
Remplace le séparateur (un '\n' par défaut) par le caractère char

```
seq i k j
```
Si i est plus petit ou égal à j, affiche les entiers i,  $i+k,...,j$ , pour tout les k tels que  $i+k$  ne dépasse pas j, sinon ne fait rien

**★** Utilisé la plupart du temps avec l'itération for

```
for i in $(seq 1 $max); do
 mkdir "tmp$i"
```
done

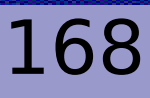

### **La commande while**

 $\star$  Exécute les commandes commandes tant que le test un test est VRAI

```
while un test
 do
    commandes
  done
```
 $\star$  un test peut être une commande quelconque mais le plus souvent c'est un appel à la commande test (ou [)

```
while \lceil $# -qt 0 ]; do
  echo $1; shift
```
#### done

\* La commande un test peut être remplacée par : ou true qui retournent toujours le code 0 (VRAI)

### **La commande until**

 $\star$  Exécute les commandes commandes tant que le test un test est **FAUX** 

> until un\_test do commandes done

 $\star$  Équivalente à une commande while en prenant la négation du test

until [ \$# eq 0 ]; do while [ \$# gt 0 ]; do echo \$1; shift done echo \$1; shift done

\* La commande un test peut être remplacée par false qui retourne toujours le code 1 (FAUX)

#### **La commande break**

La commande break permet de sortir d'une boucle sans terminer l'itération en cours et sans passer par le test

```
while true
 do
    echo -n "list the current dir? (y/n/q) "
    read yn
         case $yn in
           [yY] ) ls -1 .; break;;
            [nN] ) echo "skipping" ; break;;
               q ) exit ;;
                    * ) echo "$yn: unknown response";;
      esac
```
#### done

### **La commande continue**

La commande continue permet de passer directement à l'itération suivante sans nécessairement terminer l'itération en cours

```
for f in *; do
     \lceil -f \rceil \lceil f \rceil \lceil continue
     \lceil -r $f \rceil || continue
    echo "printing file $f:"
    case $f in
           *, ps ) lpr $f;;
           *.txt) a2ps $f;;
           *) echo "don't know how to print $f"
    esac
    echo "done"
```
#### done

## **Structures de contrôle et redirections**

- $\star$  L'évaluation d'une structure if, case, for, while ou until s'effectue dans un sous-shell
- $\star$  On peut rediriger l'entrée et/ou la sortie d'un tel sous-shell

```
for file in *.c; do
 gcc -c $file
done 2> compil.error
```
 $\star$  On peut lier un tel sous-shell avec un tuyau

```
ls ~dan/images/*.gif | while read file; do
  [-f \text{ $6$} (basename \text{ $5file$}) ] || cp $file .;
  done
```
 $\star$  On peut exécuter un tel sous-shell en arrière plan

for file in \*.c; do gcc -c \$file; done &

#### **Exercices V.6**

- 1. Écrivez la commande mycal qui améliore la commande /usr/bin/cal en autorisant alternativement de qualifier les mois à l'aide de l'un des mots jan, feb, mar, apr, may, jun, jul, aug, sep, oct, nov et dec, et ce indépendamment de la casse (par exemple, jan, Jan, JAN, JaN, jAn, etc. sont équivalents). La commande mycal doit se comporter comme /usr/bin/cal et en particulier admettre les mêmes options. Quand l'unique argument est le mois en lettre, l'année est l'année en cours.
- 2. Écrivez la commande size2, deuxième version de la commande size1 (exercice III.3.3), qui affiche maintenant ses résultats en colonne (considérez la commande column).
- 3. Écrivez la commande chlnk qui prend en paramètre un ou plusieurs répertoires, et qui affiche tous les liens symboliques invalides appartenant récursivement à ces répertoires. Un lien symbolique est invalide s'il ne pointe pas vers un fichier ou un répertoire existant.
- 4. Écrivez la commande chext1 qui prend en paramètre deux extensions ext1 et ext2 ainsi qu'un répertoire, et qui renomme tous les fichiers du répertoire de nom xxx.ext1 en xxx.ext2. Si le nom du répertoire n'est pas fourni, la commande s'applique au répertoire courant.

# **Les fonctions (1)**

```
\star Syntaxe :
```
Pour définir la fonction de nom fonction :

```
fonction () {
    commandes
  }
```
- $\star$  **Même mécanisme de passage de paramètre qu'un script shell**
- Peut contenir des appels à des commandes quelconques, à d'autre fonctions ou à ellemême (fonction récursive)
- \* L'instruction return n permet de sortir d'une fonction avec le code de retour n
- \* Attention : l'évaluation de la commande exit depuis l'intérieur d'une fonction termine le script shell englobant

# **Les fonctions (2)**

- $\star$  Une fonction est interprétée dans le shell courant (pas de sous-shell)
	- \* Une sorte d'alias avec paramètres
	- \* Peut être définie dans le . bashrc pour être conservée
- Une fonction peut être exécutée dans le shell interactif courant
	- Modification possible des variables d'environnement
- $\star$  Une fonction peut être exécutée dans le sous-shell interprétant un script
	- Attention : l'évaluation de la commande exit depuis l'intérieur d'une fonction termine le script shell englobant
- $\star$  Une fonction peut être récursive

# **Les fonctions (3)**

Une fonction pour se déplacer facilement dans un répertoire cdd() {

```
for dir in $(find $HOME -name $1 -type d)$; doecho -n "$dir ? "
              read yes
      if [-n "$yes" ]; then
                        cd $dir; return 0
              fi
     done
```
}

# **Les fonctions (4)**

 $\star$  Une fonction pour les erreurs

```
usage() {
 echo "usage: $(basename $0) FILE" 2>/dev/stderr
 exit 1
}
```
 $\star$  Une fonction pour confirmer une saisie avec la question en paramètre

```
confirm () {
 echo -n $1
 while read ANSWER; do
     case $ANSWER in
        y|Y) return 0;;
        n|N) return 1;;
           *) echo -n "please answer y or n: ";;
     esac
  done }
```
Les fonctions

## **Exercices V.7**

- 1. Écrivez la commande move1, clone de la commande mv, mais qui n'admet aucune option et exactement deux arguments. Bien sûr, il est interdit d'utiliser la commande mv !
- 2. Écrivez la commande move2, deuxième version de la commande move1 précédente, qui est toujours un clone de mv sans option mais qui cette fois peut prendre plus de deux arguments.
- 3. Écrivez la commande move3, troisième version de la commande move1, commande identique à move2 mais qui admet éventuellement l'option -i.
- 4. Écrivez la commande copy1, clone de la commande cp, mais qui n'admet aucune option et exactement deux arguments (un fichier régulier suivi d'un fichier ou un répertoire).
- 5. Écrivez la commande copy2, deuxième version de la commande copy1 précédente, qui est toujours un clone de cp sans option mais qui cette fois peut prendre plus de deux arguments.
- 6. Écrivez la commande copy3, troisième version de la commande copy1, commande identique à  $\text{copy2}$  mais qui admet éventuellement les options  $-i$  et  $-r$ .

## **La commande expr (1)**

Une commande pour effectuer des calculs arithmétiques sur les entiers

 $\star$  Utilisation

```
expr 2 + 3
incr=$(expr $incr + 1)
```
 $\star$  Erreurs fréquentes

```
\begin{array}{ccc} \text{expr} & 2 & +3 \end{array} : +3 est vu comme un unique argument
\Rightarrow expr 2 + 3
expr 2 * 3 : * est un méta-caractère du shell
\Rightarrow expr 2 \backslash * 3
expr 2 \star ( 3 + 5 ) : les parenthèses '(' et ')' sont
                                 interprétées par le shell
\Rightarrow expr 2 \* \( 3 + 5 \)
```
### **La commande expr (2)**

Une commande pour effectuer des tests ou des calculs sur les chaînes de caractères

expr match chaine modèle (ou expr chaine : modèle) Teste si chaine correspond à modèle :

expr match linux 'li\*'

- expr substr chaine i n Affiche la sous-chaîne de chaine de longueur n et commençant au caractère à l'indice i (le premier caractère est à l'indice 1)
- \* expr index chaine caractère Affiche l'indice de la première occurence de caractère dans chaine, ou 0 si caractère n'est pas présent dans chaine
- \* expr length chaine Affiche la longueur de chaine

### **Arithmétique entière**

La notation  $((...))$  permet d'effectuer simplement des tests ou des calculs arithmétiques sur les entiers

 $\star$  Test arithmétique :

...

if  $((x > 1))$ ; then

Le  $\frac{1}{5}$  devant la variable x n'est pas nécessaire et les caractères < et > perdent leur signification spéciale

\* Calcul (et substitution) arithmétique :

 $x=10$   $y=20$   $z=\frac{5}{5}((x + (2 \times y)/5))$ On peut utiliser les caractères  $+, *, /, (,)$ selon leur signification arithmétique usuelle

### **La commande eval (1)**

#### Une commande pour évaluer la commande qui lui est passée en paramètre

#### $\star$  eval commande

Evalue commande comme si elle avait été directement interprétée par le shell courant :

- $\star$  le shell applique le découpage en sous-commandes, les substitutions de variables et de commandes et la génération de noms de fichiers à commande
- $\star$  le shell applique le découpage en sous-commandes, les substitutions de variables et de commandes et la génération de noms de fichiers au résultat précédent et finalement interprète le tout
- $\star$  Affectation avec calcul de la variable affectée

 $x=y$ ; eval  $\xi x=123$ ; echo  $\xi y$  (y a la valeur "123")

### **La commande eval (2)**

#### Une fonction qui modifie une variable

```
function chvar() {
   eval $1="$2"
}
```

```
Exemple : modification de la variable PATH
   [hal@/home/bob] echo $PATH
   /bin:/usr/bin:/usr/local/bin
   [hal@/home/bob] chvar PATH '~/bin:$PATH'
   [hal@/home/bob] echo $PATH
   /home/bib/bin:/bin:/usr/bin:/usr/local/bin
```
#### **La commande exec**

#### Une commande à deux usages

\* exec commande

Le shell courant exécute la commande commande qui devient le shell courant

- aucun intérêt dans un shell interactif (ne le testez pas)
- $\star$  à ne pas confondre avec l'option  $-\text{exec}$  de la commande find
- $\star$  exec et redirections
	- exec < file, exec > file, exec 2> file Redirigent l'entrée, la sortie ou les erreurs du shell courant vers le fichier file
	- $*$  exec  $3 < \& 0$

*Affecte* l'entrée standard au descripteur de ficher 3

#### **La commande getopts**

Une commande pour traîter plus simplement les arguments d'un script

```
while getopts f:ri opt; do
 case $opt in
    r) echo "r present";;
    i) echo "i present";;
    f) echo "f present with argument $OPTARG";;
 esac
done
shift $(expr $OPTIND - 1)echo "command arguments:"
for arg in $@; do
 echo " $arq"
done
```
#### **La commande select**

Une commande pour fabriquer simplement un menu de saisie

```
select action in ajouter supprimer modifier
do
   echo "Vous avez choisi $action"
   break
done
case $action in
       ajouter) ...;;
   supprimer) ...;;
    modifier) ...;;
esac
```
#### **Exercices V.8**

- 1. Écrivez la commande myhead, clone de la commande head, mais admettant seulement les deux options  $-n$  et  $-q$  et ne lisant que dans un ou plusieurs fichiers (et pas sur l'entrée standard). Pour simplifier l'écriture de myhead, on interdira la forme myhead  $-15$  au profit de myhead  $-n$  15. Enfin, lorsque l'option  $-n$  n'est pas présente, le nombre de lignes à afficher sera la valeur de la variable d'environnement MYHEAD DEFAULT si elle existe, ou bien 10 sinon.
- 2. Écrivez la commande myuniq, clone de la commande uniq, mais admettant uniquement les trois options  $-c$ ,  $-d$  et  $-u$  et ne prennant aucun argument (l'entrée et la sortie de la commande sont l'entrée et la sortie standards).
- 3. Écrivez la commande chext2, deuxième version de la commande chext1 (exercice III.4.4), commande identique à chext1 mais qui admet éventuellement les options -i et - r. Si l'option - i est présente, la commande demande confirmation à l'utilisateur avant d'effectuer le changement d'extension. Si l'option -  $r$  est présente, la commande cherche les fichiers d'extension .ext1 récursivement dans le répertoire.
- 4. Écrivez la commande kproc qui prend en argument des mots et qui tue interactivement tous les processus dont le nom contient un ou plusieurs de ces mots. Pour chaque processus, la commande affiche toutes les informations qui lui sont associées.

## VI. Exercices de synthèse

- Gestion de sauvegardes
- Gestion d'une poubelle
- $\star$  Un mécanisme d'annulation

### **Gestion de sauvegardes**

- 1. Le but de cet exercice est d'écrire les deux commandes backup et restore, commandes permettant de gérer simplement des sauvegardes de fichiers et de répertoires.
- 2. La commande backup prend comme arguments un ou plusieurs fichiers ou répertoires, et en crée des copies. Par exemple, backup xxxx fabrique la copie xxxx.bak, que xxxx soit un fichier ou un répertoire. Si xxxx est un répertoire, son contenu est copié récursivement dans xxxx.bak mais les éléments qu'il contient ont le même nom relatif, à moins qu'on utilise l'option  $-r$ . Afin d'éviter les sauvegardes de sauvegardes de sauvegardes... il est interdit de sauvegarder un fichier de sauvegarde avec la commande backup.
- 3. La commande restore prend comme arguments un ou plusieurs fichiers ou répertoires qui ont été sauvegardés, et les remplace par leur copie. Après restauration, les copies sont effacées. Pour faciliter l'utilisation de la commande restore, on peut l'appeler indifféremment avec le nom du fichier à restaurer ou avec le nom de la sauvegarde. Ainsi, restore xxxx et restore xxxx.bak sont équivalents. La commande restore admet également l'option  $-r$ .
- 4. L'extension utilisée pour les fichiers de sauvegarde est la valeur de la variable BACKUP EXTENSION OU ou bien back si cette variable n'est pas définie.

Gestion de sauvegardes

## **Gestion d'une poubelle**

Le but de cet exercice est de concevoir et d'écrire un ensemble de commandes pour gérer une *poubelle*. La poubelle est un répertoire dans lequel on déplace des éléments (fichiers ou répertoires) qu'on peut éventuellement récupérer plus tard. La poubelle peut être vidée définitivement, après quoi les éléments qui s'y trouvaient ne sont plus accessibles. Les commandes à réaliser ne se limitent pas à déplacer les fichiers ou les répertoires simplement dans le répertoire poubelle. Par exemple, on peut mettre à la poubelle consécutivement deux fichiers de même nom relatif, ou plus délicat, de même nom absolu (mais néanmoins différents, car existant à des moments différents) et vouloir récupérer chacun d'eux ! L'ensemble des commandes à développer comprend au minimum les commandes :

- 0.trash, qui met à la poubelle un ou plusieurs fichiers ou répertoires
- 1.intrash, qui liste de manière lisible et structurée le contenu de la poubelle
- 2.untrash, qui permet de récupérer simplement un fichier ou un répertoire contenu dans la poubelle (à partir des informations fournies par intrash)
- 3.cleantrash, qui permet de vider tout ou partie de la poubelle en fonction de certains paramètres et options (par exemple, en fonction du temps depuis lequel le fichier ou le répertoire est dans la poubelle)

## **Un mécanisme d'annulation (1)**

Certaines commandes Linux modifient leur environnement, comme les commandes rm, cp ou mv pour ne citer que les plus courantes. Il serait utile de disposer d'un mécanisme d'*annulation* de l'exécution d'une telle commande qui permette de revenir à l'état initial (d'avant l'exécution de la commande). Le but de cet exercice est de réaliser un ensemble de commandes pour gérer l'*annulation* de certaines commandes.

Le principe d'annulation proposé repose sur une commande très particulière, la commande undo. Par exemple, si on veut pouvoir annuler l'effet de la commande mv xxx yyy , il faut que la commande mv ellemême produise avant de s'exécuter la commande annulante mv yyy xxx . La commande annulante peut être placée toujours dans le même script, la commande undo ! Ainsi, les effets de la commande mv xxx yyy peuvent être annulés par la commande mv yyy xxx , à condition que le fichier yyy n'existe pas au moment de l'exécution de la commande mv. Dans le cas contraire, le commande mv doit effectuer en premier une sauvegarde du fichier yyy, par exemple avec mv yyy /tmp/yyy , et les commandes annulantes (placées dans le script undo) deviennent mv yyy xxx suivie de mv /tmp/yyy yyy. Pour résumer, on dira que c'est la commande à (éventuellement) annuler qui, connaissant ses paramètres, est à même de produire les commandes suceptibles d'annuler ses effets !

## **Un mécanisme d'annulation (2)**

Notez que seule la dernière commande exécutée dans le shell interactif courant peut être (éventuellement) annulée. Aussitôt une nouvelle commande évaluée, si cette dernière n'est pas une commande annulable, la commande undo ne doit rien faire si ce n'est délivrer un message d'erreur.

Vous devez développer au minimum les trois nouvelles commandes rm, cp et mv, versions annulables des commandes initiales du même nom. Idéalement, ces commandes doivent admettre les mêmes options et les mêmes paramètres que les commandes intiales correspondantes, mais vous pouvez vous limiter aux options essentielles  $(-i \text{ et } -r \text{ par})$ exemple).

La commande undo doit admettre au minimum les options  $-v$  et  $-n$ :

- $\star$  -v (verbose) indique que la commande undo affiche les opérations intermédiaires qu'elle réalise pour annuler la dernière commande tout en les effectuant
- d (dry run) affiche les opérations intermédiaires qu'elle réaliserait pour annuler la dernière commande, mais sans les réaliser ! Remarquez qu'on doit pouvoir exécuter la commande undo après qu'on ait exécuté une commande annulable suivie d'un nombre quelconque de undo -d !

# VII. Le monde Linux

- Le projet GNU et la licence GPL
- $\star$  Les distributions Linux
- **EXAMPLE 5 EXAMPLE SES CONCURRENTS**

## **Le projet GNU**

#### GNU = GNU is Not Unix

- Projet de réaliser un système à la Unix entièrement libre
- Lancé en 1984 par Richard Stallman, un chercheur du MIT, à une époque où les sources de Linux n'étaient plus libres d'accès
- \* Composants initiaux: compilateur C (gcc), make (GNU make), Emacs, bibliothèque C (glibc), outils de base (ls, cp ...)
- Cependant, en 1991, le projet GNU n'avait toujours pas de noyau et tournait sur des Unix propriétaires

### **Les Logiciels Libres**

- $\star$  GNU, Linux et de nombreux autres programmes sont des *Logiciels Libres*
- Le *Logiciel Libre* fournit à son utilisateur les 4 libertés suivantes :
	- La liberté d'exécuter le programme, pour quelque but que ce soit
	- La liberté d'étudier son fonctionnement, et de l'adapter à ses besoins
	- \* La liberté de redistribuer des copies pour aider autrui
	- **★** La liberté d'améliorer le programme, et de partager ses améliorations avec autrui
- \* Voir http://www.gnu.org/philosophy/free-sw.fr.html

### **La licence GPL**

- Les licences *Copyleft* utilisent les lois sur le copyright pour permettre aux auteurs d'exiger que toute version modifiée reste aussi un logiciel libre
- $\star$  La licence GNU GPL (GNU General Public License) exige que toutes modifications et travaux dérivés soient aussi publiés sous licence GPL
	- $\star$  Ne s'applique qu'aux logiciels publiés
	- Tout programme utilisant du code sous la GPL (statiquement ou même dynamiquement) est considéré comme une extension ce code
- $\star$  Pour plus de détails :
	- Copyleft:<http://www.gnu.org/copyleft/copyleft.html>
	- $\star$  Questions / réponses sur la GPL: http://www.gnu.org/licenses/gpl-faq.html

### **GNU Linux**

- Noyau libre semblable à un noyau Unix, conçu par Linus Torvalds en 1991
- \* Le système complet se repose sur les outils GNU : bibliothèque C, gcc, binutils, fileutils, make, emacs...
- ★ Le système complet est donc appelé "GNU / Linux"
- \* Très tôt partagé comme Logiciel Libre (Licence GPL), ce qui attira des contributeurs et des utilisateurs de plus en plus nombreux
- $\star$  Depuis 1991, connaît une croissance supérieure à tout autre système d'exploitation (Unix et autres)

## **Distributions GNU Linux (1)**

- \* Se chargent de publier un ensemble cohérent de versions compatibles du noyau, de la bibliothèque C, des compilateurs, des outils
- Les outils sont disponibles sous forme de *paquetages* qui peuvent facilement être installés, supprimés ou mis à jour. Les dépendances entre outils sont gérées plus ou moins automatiquement
- Distributions commerciales: incluent de l'assistance technique. Le code source est libre, mais les binaires ne sont pas libres d'accès
- Distributions communautaires: sources et binaires sont librement disponibles. Ne comprennent pas d'assistance technique

## **Distributions GNU Linux (2)**

- Vous permettent d'installer Linux dans un emplacement libre sur votre disque dur, tout en gardant Windows ("double démarrage")
- \* Ont une interface très conviviale qui peut détecter automatiquement détecter la plupart des matériels (pas de pilote à installer)
- Vous permettent de choisir les types d'applications à installer
- Fournissent une interface de configuration conviviale ★
- Distributions recommandées pour les débutants : ★

Fedora Core, Mandriva ou (K)Ubuntu

### VII. Le monde Linux Les distributions Linux

### **Distributions commerciales**

Red Hat: <http://www.redhat.com/>

La plus populaire. Fiable, sûre, conviviale et facile à installer, prise en charge par tous les fournisseurs de logiciel et de matériel.

Suse (Novell): <http://www.suse.com/>

L'alternative principale. Face à installer et conviviale. Pas encore d'infos sur sa stabilité. Pas encore prise en charge par tous les fournisseurs.

Mandriva:<http://www.mandriva.com/>

Conviviale, facile à installer, plus innovante, mais moins stable (peut-être davantage depuis l'introduction des pré-versions communautaires). Cible principalement les utilisateurs individuels. Peu prise en charge par les fournisseurs.

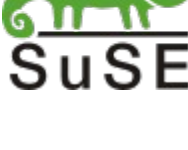

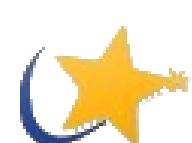

### **Distributions communautaires**

**Debian:<http://debian.org/>** 

Très stable et sûre, mais plus difficile à configurer et à installer. Peu conviviale pour les utilisateurs. Version stables peu fréquentes (tous les 2 ou 3 ans). Recommandée pour les serveurs

- Fedora Core:<http://fedora.redhat.com/> Stable, sûre, conviviale, facile à installer. Sortie fréquente de nouvelles versions complètes
- Mandriva Community:<http://www.mandriva.com/> Facile à installer, sûre, conviviale, sortie fréquente de versions complètes, mais moins stable (pas assez de tests et de prise en compte des retours des utilisateurs et des testeurs)
- (K)Ubuntu:<http://www.ubuntulinux.org/>et<http://www.kubuntu.org/> Très facile à installer et facile à configurer. Une nouvelle version (promise) tous les six mois. Une distribution très à la mode !

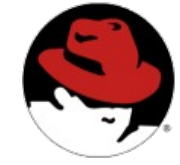

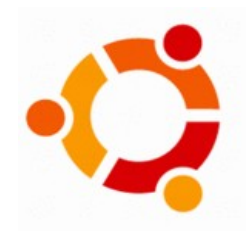

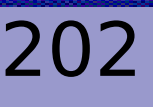

## **Autres systèmes Unix libres**

GNU / Hurd:<http://www.gnu.org/software/hurd/hurd.html>

- Outils GNU avec le Hurd, le micro-noyau de GNU ★
- De plus en plus mûr, mais pas encore assez pour être utilisé par tous. Jusqu'en ★ 2004 surtout utilisé par ses développeurs eux-mêmes.

Famille BSD

- FreeBSD:<http://www.freebsd.org/> ★ Système BSD puissant, multi-plateforme, sûr et populaire.
- \* OpenBSD: <http://openbsd.org/> Système BSD puissant, multi-plateforme, sûr et populaire. Construit pour une fiabilité et une sécurité extrêmes. Populaire pour serveurs sur Internet.
- \* NetBSD:<http://netbsd.org/> Distribution BSD dont le but est d'être extrêmement portable (par exemple disponible sur ARM)

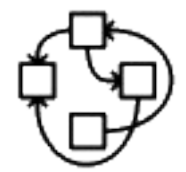

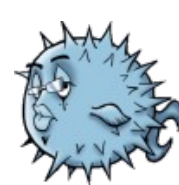

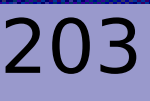

### **Linux et ses concurrents (1)**

#### Linux est une alternative sérieuse aux systèmes commerciaux

#### Sécurité

 $\star$  Sans virus

La plupart des virus sont conçus pour tirer parti des failles de sécurité de Windows et n'ont aucun effet sur GNU / Linux.

Décourage les pirates ★ Même si vous êtes connecté en permanence à Internet, votre système attire moins les pirates.

- $\star$  A l'épreuve des virus Même si vous exécutiez un virus compatible avec Linux, il n'aurait pas la permission de modifier le système.
- $\star$  A l'épreuve des erreurs Les utilisateurs ne peuvent ni toucher au système ni aux fichiers d'un autre utilisateur. Ils ne peuvent endommager que leurs propres fichiers.

### **Linux et ses concurrents (2)**

#### Respect de la vie privée

**★** Votre système ne va pas discrètement recueillir des informations sur les films ou les sites internet que vous préférez

#### **Convivialité**

**★** Vos programmes sont conçus pour des utilisateurs par des utilisateurs. Ils sont mieux susceptibles de satisfaire vos besoins

#### Liberté

- **\*** Les données que vous créez vous appartiennent pour toujours. Elles ne sont pas prisonnières d'une application propriétaire à travers un format propriétaire (parfois breveté)
- **★** On peut facilement contacter les développeurs pour leur suggérer de nouvelles fonctionnalités
- **★** Vous êtes libres d'aider votre entourage en partageant vos programmes avec lui
- Vous êtes libres d'améliorer ces programmes vous mêmes

Linux et ses concurrents

### **Linux et ses concurrents (3)**

#### Vous pouvez utiliser Linux pour :

- La bureautique : traitement de texte, tableur, présentations ✬
- Internet : navigation et courrier électronique ✬
- Le multimédia : vidéo, son et graphiques (y compris appareils photo numériques) ∗
- Votre activité professionnelle (développement et programmation) ✬

#### Vous pouvez utiliser un autre système d'exploitation pour :

- Les jeux : la plupart des jeux grand public ne sont encore conçus que pour Windows ou Mac
- Utiliser des logiciels propriétaires spécifiques ou des cdroms éducatifs
- Utiliser du matériel non encore pris en charge sous Linux

### **Essayer Linux**

#### Kaella est un cdrom Linux sans installation http://kaella.linux-azur.org/

- Entièrement en français ☆
- Charge Linux en mémoire, rien n'est installé sur votre disque dur ★
- D'étonnantes capacités de reconnaissance du matériel ✬
- Plus de 2 Go d'applications disponibles ✬
- Vous pouvez accéder à vos fichiers Windows, les ouvrir et mêmes les modifier ✬ avec des applications sous Linux
- Une excellente façon d'essayer et de montrer GNU / Linux ✬
- Permet d'effectuer une installation permanente sur votre disque dur

# VIII. Epilogue

#### Ressources internet sur Linux Licence et historique du cours

#### **Ressources Linux sur internet**

#### Une petite sélection de ressources internet diverses sur Linux

- $\star$  Le site officiel de Linux <http://www.linux.org/>
- $\star$  Le site officiel GNU <http://www.gnu.org/>
- $\star$  Le site de Linux-France http://www.linux-france.org/
- \* La page web du Linux Journal <http://www.linuxjournal.com/>
- Toutes les nouveautés sur Linux ✬ <http://www.linuxcentral.com/>
- $\star$  Un site sur les distributions Linux <http://distrowatch.com/>
- Un site d'informations sur Linux ₩ <http://www.toolinux.com/>
- $\star$  Un site de forums sur Linux <http://www.linuxquestions.org/>
- $\star$  Un site dédié aux débutants Linux <http://www.delafond.org/survielinux/>
- $\star$  Un site généraliste sur Linux <http://linuxfr.org/pub/>
- $\star$  Le site de Linux-Azur http://www.linux-azur.org/
- **★** Le site de la conférence Solutions Linux <http://www.solutionslinux.fr/>

Ressources internet sur Linux

#### **Licence**

© 2005, 2006, 2007, 2008, 2009, 2010 Marc Gaëtano [gaetano@polytech.unice.fr](mailto:gaetano@polytech.unice.fr)

© 2004, Michael Opdenacker michael@free-electrons.com

© Le pingouin est dû à Daniel Joos ([daniel@joosweb.de\)](mailto:daniel@joosweb.de)

Ce document est publié selon les termes de la Licence de Documentation Libre GNU, sans parties non modifiables. Les auteurs vous accordent le droit de copier et de modifier ce document pourvu que cette licence soit conservée intacte. Voir<http://www.gnu.org/licenses/fdl.html>

Licence et historique du cours

## **Historique du cours**

- $\star$  Les contributions de la version initiale proviennent de M. Opdenacker. Détails disponibles sur http://free-electrons.com/docs/
- $\star$  28 sep. 2004, première publication.
- $\star$  20-24 sep. 2004, première session pour Atmel, Rousset (France)
- Les contributions de la version actuelle proviennent de M. Gaëtano. Des ressources diverses associées à ce cours ont disponibles sur http://www-local.polytech.unice.fr/~gaetano/
- $\star$  5 sep. 2005, version 1.0
- $\star$  4 sep. 2006, version 1.1
- ☆ ...
- $\star$  9 sep. 2010, version 1.5

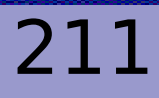

Licence et historique du cours